### **Mark II Time-Sharing Service**

Reference Manual

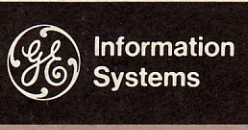

**Time-Sharing** Service

# • • Language DEC 68

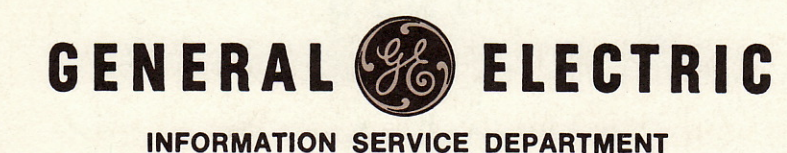

# BASIC Language

November 1967 Reprinted 1-68,7-68 Revised 12-68

 $\overline{\phantom{a}}$ 

INFORMATION SYSTEMS

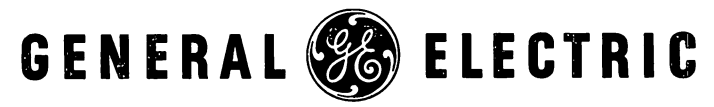

## Preface

This manual, which supersedes the Preliminary Reference Manual of the same title and number, describes the version of the BASIC language used with the Mark II Time-Sharing Service. Mark IT includes the following extensions and additions to the versatile BASIC language:

- Data files
- string processing, which permits manipulation of alphanumeric data
- Chaining, which permits a program to stop and begin execution of another program without direct intervention
- Liberal definitions of variables in a function statement
- Capability for formatting output
- Ability to initialize all variables, lists, and tables to zero

Mark II BASIC also incorporates instructions such as a compound version of LET; ON, which provides a powerful conditional branch; and RANDOMIZE, for initializing the random number generator.

Another manual, Mark IT Time-Sharing Service Command System: Reference Manual (711223) explains all of the system commands that are a part of the Mark II Time-Sharing Service.

The development of the BASIC language was supported by the National Science Foundation under the terms of a grant to Dartmouth College. Under this grant, Dartmouth College developed, under the direction of Professors John G. Kemeny and Thomas E. Kurtz, the BASIC language compiler. Since that development, BASIC has been offered as part of the Time-Sharing Service of General Electric's Information Service Department.

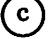

General Electric Company and the Trustees of Dartmouth College 1968

# Contents

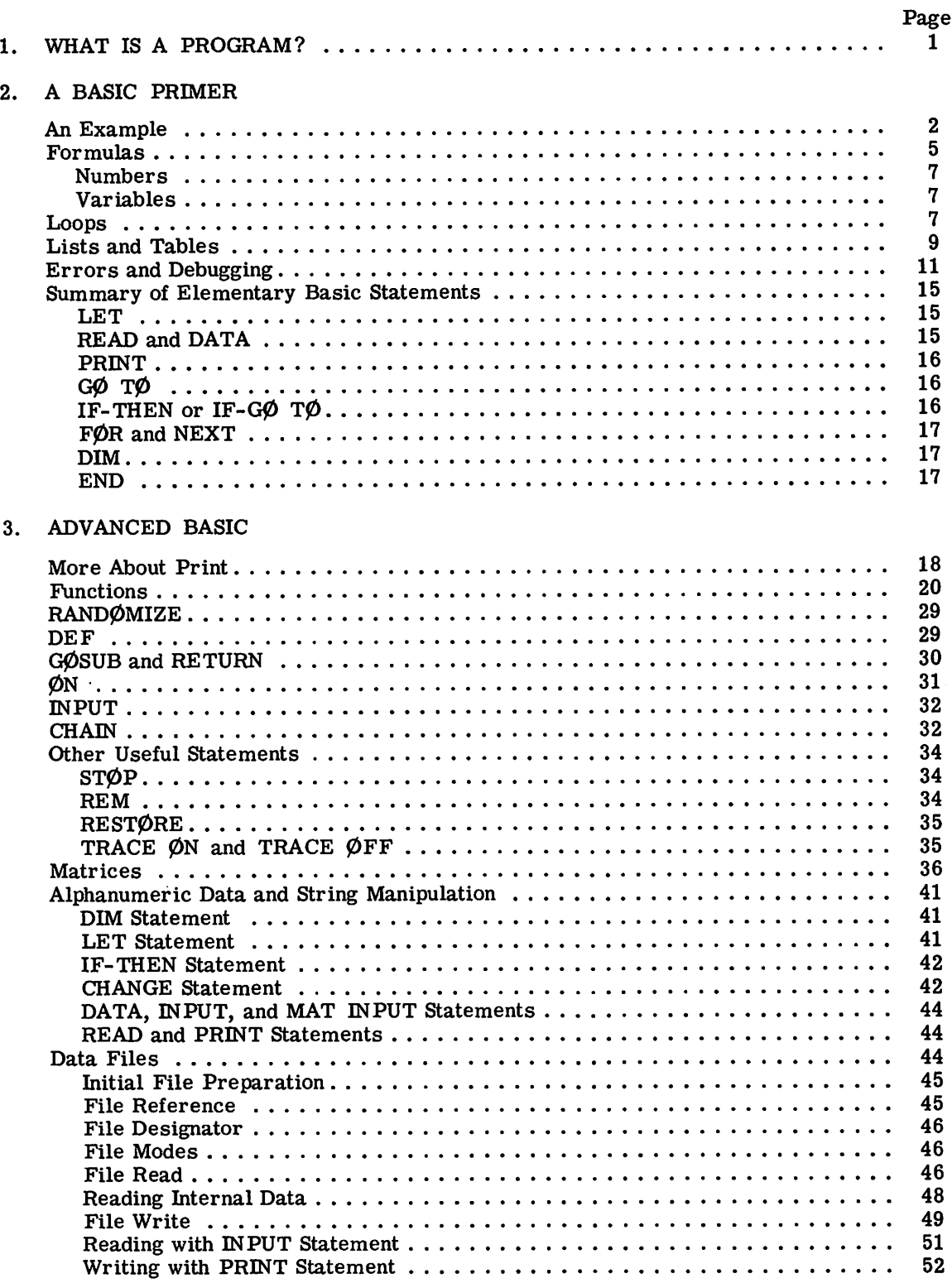

 $\sim$ 

 $\hat{\boldsymbol{\beta}}$ 

#### CONTENTS (Cont'd)

#### Page

#### 3. ADVANCED BASIC (Cont'd)

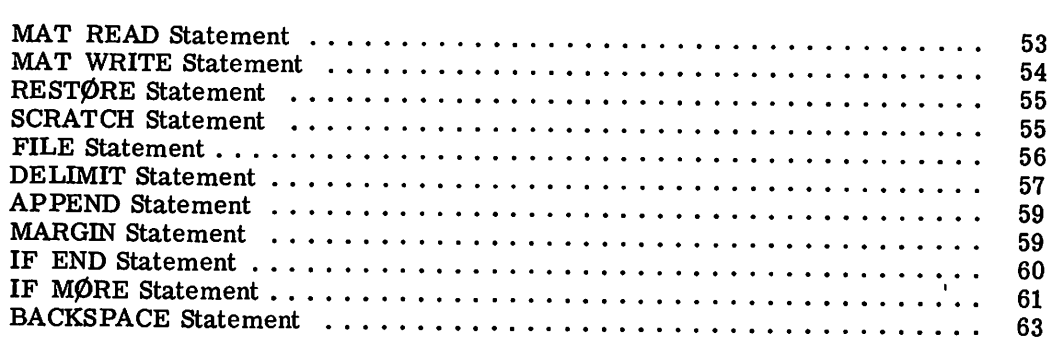

#### APPENDIXES

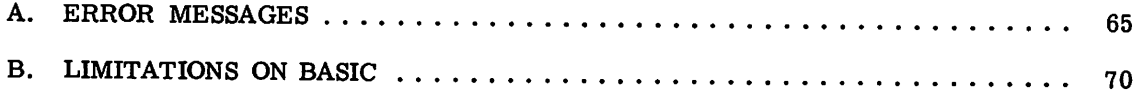

### **1. What Is A Program?**

A program is a set of directions that is used to tell a computer how to provide an answer to some problem. It usually starts with the given data, contains a set of instructions to be performed or carried out in a certain order, and ends up with a set of answers.

Any program must meet two requirements before it can be carried out. The first is that it must be presented in a language that is understood by the computer. If the program is a set of instructions for solving a system of linear equations and the computer is an Englishspeaking person, the program will be presented in some combination of mathematical notation and English. If the computer is a French-speaking person, the program must be in his language; and if the computer is a high-speed digital computer, the program must be presented in a language which the computer understands.

The second requirement for all programs is that they must be completely and precisely stated. This requirement is crucial when dealing with a digital computer, which has no ability to infer what you mean--it does what you tell it to do, not what you meant to tell it.

We are, of course, talking about programs which provide numerical answers to numerical problems. It is easy for a programmer to present a program in the English language, but such a program poses great difficulties for the computer because English is rich with ambiguities and redundancies, those qualities which make computing impossible. Instead, you present your program in a language which resembles ordinary mathematical notation, which has a simple vocabulary and grammar, and which permits a complete and precise specification of your program. The language you will use is BASIC (Beginner's All-purpose Symbolic Instruction Code) which is, at the same time, precise, simple, and easy to under- $\overline{\text{stand}}$ .

A first introduction to writing a BASIC program is given in Chapter 2. This chapter includes all that you will need to know to write a wide variety of useful and interesting programs. Chapter 3 deals with more advanced computer techniques, and the Appendixes contain a variety of reference materials.

### **2. A Basic Primer**

#### **AN EXAMPLE**

The following example is a complete BASIC program for solving a system of two simultaneous linear equations in two variables:

$$
ax + by = c
$$

$$
dx + ey = f
$$

and then solving two different systems, each differing from this system only in the constants c and f.

You should be able to solve this system, if ae - bd is not equal to 0, to find that:

$$
x = \frac{ce \cdot bf}{ae - bd} \qquad \text{and} \qquad y = \frac{af - cd}{ae - bd}
$$

If ae  $-$  bd  $= 0$ , there is either no solution or there are infinitely many, but there is no unique solution. If you are rusty on solving such systems, take our word for it that this is correct. For now, we want you to understand the BASIC program for solving this system.

Study this example carefully  $-$  in most cases the purpose of each line in the program is self-evident - and then read the commentary and explanation.

10 READ A,B,D,E 15 LET  $G = A * E - B * D$ 20 IF G = 0 THEN 65 30 READ C,F 37 LET  $X = (C*E - B*F) / G$ 42 LET Y =  $(A*F - C*D) / G$ 55 PRINT X,Y 60 00 T0 30 65 PRINT "NØ UNIQUE SØLUTIØN" 70 DATA 1, 2, 4 80 DATA 2, -7, 5 85 DATA 1, 3, 4, -7 90 END

A first observation is that each line of the program begins with a number. These numbers are called line numbers and serve to identify the lines, each of which is called a statement. Thus, a program is made up of statements, most of which are instructions to the computer. Line numbers also serve to specify the order in which the statements are to be performed by the computer. This means that you may type your program in any order. Before the program is run, the computer sorts out and edits the program, putting the statements into the order specified by their line numbers. (This editing process facilitates the correcting and changing of programs, as we shall explain later.)

A second observation is that each statement starts, after its line number, with an English word. This word denotes the type of the statement. There are several types of statements in BASIC, nine of which are discussed in this chapter. Seven of these nine appear in the sample program of this section.

A third observation, not at all obvious from the program, is that spaces have no significance in BASIC, except in messages which are to be printed out, as in line number 65 on the preceding page. Thus, spaces may be used at will to make a program more readable. Statement 10 could have been typed as 10READA,B,D,E, and statement 15 as 15LETG=A\*E-B\*D.

With this preface, let us go through the example, step by step. The first statement, 10, is a READ statement. It must be accompanied by one or more DATA statements. When the computer encounters a READ statement while executing your program, it will cause the variables listed after the READ to be given values according to the next available numbers in the DATA statements. In the example, we read A in statement 10 and assign the value 1 to it from statement 70 and similarly with Band 2, and with D and 4. At this point, we have exhausted the available data in statement 70, but there is more in statement 80, and we pick up from it the number 2 to be assigned to E.

We next go to statement 15, which is a LET statement, and first encounter a formula to be evaluated. (The asterisk is used to denote multiplication.) In this statement we direct the computer to compute the value of AE - BD, and to call the result G. In general, a LET statement directs the computer to set a variable equal to the value of the formula on the right side of the equals sign. We know that if G is equal to zero, the system has no unique solution. Therefore, we next ask, in line 20, if G is equal to zero. If the computer discovers a "ves" answer to the question, it is directed to go to line 65, where it prints "NO UNIQUE SOLU-TI0N." From this point, it would go to the next statement. But lines 70, 80, and 85 give it no instructions, since DATA statements are not "executed," and it then goes to line 90 which tells it to "END" the program.

If the answer to the question "Is G equal to zero?" is "no," as it is in this example, the computer goes on to the next statement, in this case 30. (Thus, an IF-THEN tells the computer where to go ifthe IF condition is met, but to go on to the next statement if it is not met.) The computer is now directed to read the next two entries form the OATA statements, -7 and 5,(both are in statement 80) and to assign them to C and F respectively. The computer is now ready to solve the system

$$
x + 2y = -7 \qquad \qquad 4x + 2y = 5
$$

In statements 37 and 42, we direct the computer to compute the value of X and Y according to the formulas provided. Note that we must use parentheses to indicate that CE - BF is divided by G; without parentheses, only BF would be divided by G and the computer would let  $X = CE - BF/G$ .

The computer is told to print the two values computed, that of X and that of Y, in line 55. Having done this, it moves on to line 60 where it is directed back to line 30. If there are additional numbers in the OATA statements, as there are here in 85, the computer is told in line 30 to take the next one and assign it to  $C$ , and the one after that to  $F$ . Thus, the computer is now ready to solve the system

$$
x + 2y = 1
$$
  
 
$$
4x + 2y = 3.
$$

As before, it finds the solution in 37 and 42 and prints the values of X and Y in 55, and then is directed in 60 to go back to 30.

In line 30 the computer reads two more values, 4 and -7, which it finds in line 85. It then proceeds to solve the system

$$
x + 2y = 4
$$
  
 
$$
4x + 2y = -7
$$

and to print out the solutions. It is directed back again to 30, but there are no more pairs of numbers available for C and F in the DATA statements. The computer then informs you that it is out of data, printing on the paper in your teletypewriter  $\phi$ UT  $\phi$ F DATA IN 30, and stops.

For a moment, let us look at the importance of the various statements. For example, what would have happened if we had omitted line number 55? The answer is simple: the computer would have solved the three systems and told us when it was out of data. However, since it was not asked to tell us (PRINT) its answers, it would not do it, and the solutions would be the computer's secret. What would have happened if we had left out line 20? In this problem just solved, nothing would have happened. But, if G were equal to zero, we would have set the computer the impossible task of dividing by zero in 37 and 42, and it would tell us so emphatically, printing DIVISIØN BY ZERØ IN 37 and DIVISIØN BY ZERØ IN 42. Had we left out statement 60, the computer would have solved the first system, printed out the values of X and Y, and then gone on to line 65 where it would be directed to print NØ UNIQUE SØLU-TIØN. It would do this and then stop.

One very natural question arises from the seemingly arbitrary numbering of the statements: why this selection of line numbers? The answer is that the particular choice of line numbers is arbitrary, as long as the statements are numbered in the order which we want the machine to follow in executing the program. We could have numbered the statements  $1, 2, 3, \ldots, 13$ , although we do not recommend this numbering. We would normally number the statements 10, 20, 30, •••, 130. We put the numbers such a distance apart so that we can later insert additional statements if we find that we have forgotten them in writing the program originally. Thus, if we find that we have left out two statements between those numbered 40 and 50, we can give them any two numbers between  $40$  and  $50 - say 44$  and  $46$ ; and in the editing and sorting process, the computer will put them in their proper place.

Another question arises from the seemingly arbitrary placing of the elements of data in the DATA statements: why place them asthey have been in the sample program? Here again, the choice is arbitrary and we need only put the numbers in the order that we want them read (the first for A, the second for B, the third for D, the fourth for E, the fifth for C, the sixth for F, the seventh for the next C, etc.). In place of the three statements numbered 70, 80, and 85, we could have put

75 DATA 
$$
1, 2, 4, 2, -7, 5, 1, 3, 4, -7
$$

or we could have written, perhaps more naturally,

70 DATA 1,2,4,2 75 DATA -7,5 80 DATA 1,3 85 DATA 4, -7

to indicate that the coefficients appear in the first data statement and the various pairs of right-hand constants appear in the subsequent statements.

The program and the resulting run is shown below exactly as it appears on the teletypewriter:

```
10 READ A.B.D.E
15 LET G = A*E - B*D20 IF G = 0 THEN 65
30 READ C.F
37 LET X = (C*E - B*F)/G
42 LET Y = (A*F - C*D)/GS5 PRINT X.Y
60 G0 T0 30
65 PRINT "N0 UNIQUE S0LUTJ0N"
70 DATA J.2.~
80 DATA 2,-7,5
85 DATA 1,3,4,-7
99 END
```
RUN LINEAR 15:07 12/06/68 4 -5.5 0.666667 0.16666<br>3.66667 3.83333  $-3.66667$ 0UT 0F DATA IN 30

Mter typing the program, we type RUN followed by a carriage return. Up to this point the computer stores the program and does nothing with it. It is this command which directs the computer to execute your program.

Note that the computer, before printing out the answers, printed the name which we gave to the problem (LINEAR) and the time and date of the computation.

The message OUT OF DATA IN 30 here may be ignored. But sometimes it would indicate an error in the program. For more detail see the paragraph "READ and DATA."

#### FORMULAS

The computer can do a great many things - it can add, subtract, multiply, divide, extract square roots, raise a number to a power, and find the sine of a number (on an angle measured in radians), etc. We shall now learn how to tell the computer to do these things in the order that we want them done.

The computer computes by evaluating formulas which are supplied in a program. These formulas are similar to those used in standard mathematical calculation, except that all BASIC formulas must be written on a single line. Five arithmetic operations can be used to write a formula. These are listed in the following table:

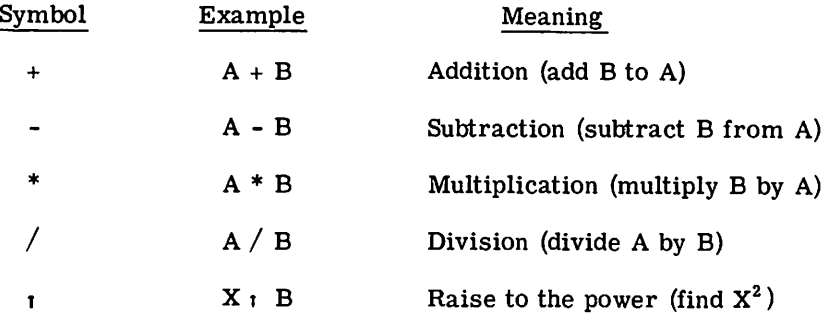

Note: Some teletypewriters use  $a \wedge$  in place of the  $\mathbf{r}$ 

We must be careful with parentheses to make sure that we group together those things which we want together. We must also understand the order in which the computer does its work. For example, if we type  $A + B * C \cap D$ , the computer will first raise C to the power D, multiply this result by B, and then add A to the resulting product. This is the same convention as is usual for  $A + B C^D$ . If this is not the order intended, then we must use parentheses to indicate a different order. For example, if it is the product of Band C that we want raised to the power D, we must write  $A + (B * C)_1 D$ ; or, if we want to multiply  $A + B$  by C to the power D, we write  $(A + B) * C \in D$ . We could even add A to B, multiple their sum by C, and raise the product to the power D by writing  $((A+B) *C)$   $\rightarrow$  D.

The order of priorities is summarized in the following rules:

- 1. The formula inside parentheses is computed before the parenthesized quantity is used in further computations.
- 2. In the absence of parentheses in a formula involving addition, multiplication, and the raising of a number to a power, the computer first raises the number to the power, then multiplies, then adds. Division has the same priority as multiplication, and subtraction the same as addition.
- 3. In the absence of parentheses in a formula involving only multiplication and division, the operations are done from left to right, as they are read. Addition and subtraction are also done from left to right.

These rules are illustrated in the previous example. The rules also tell us that the computer, faced with A - B - C, will (as usual) subtract B from A and then C from their difference; faced with  $A/B/C$ , it will divide A by B and that quotient by C. Given A  $\pm B \pm C$ , the computer will raise the number A to the power <sup>B</sup> and take the resulting number and raise it to the power C. If there is any question inyour mind about the priority, put in more parentheses to eliminate possible ambiguities.

In addition to these five arithmetic operations, the computer can evaluate several mathematical functions. These functions are given special3-letter English names, as the following list shows:

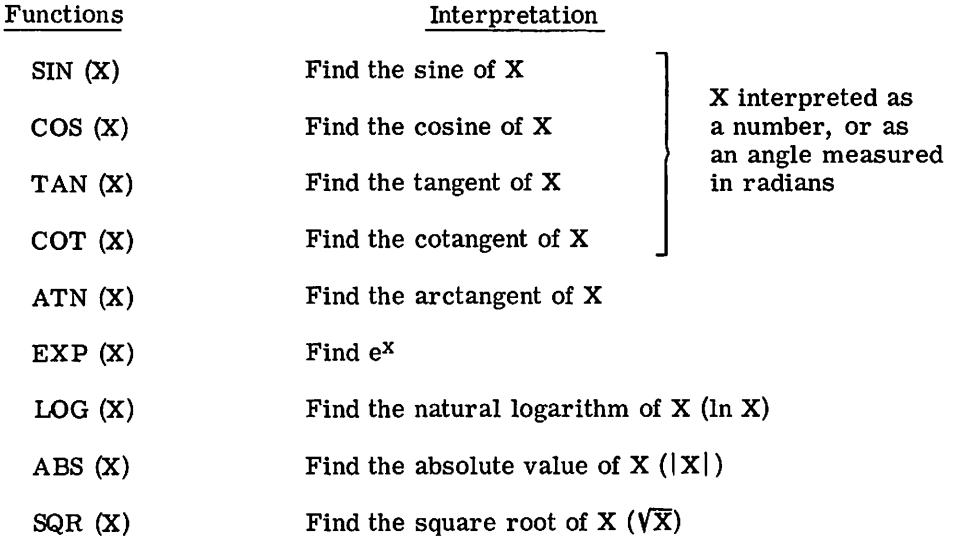

Two special functions, NUM and DET, are explained under "Matrices" in Chapter 3. Three other mathematical functions are also available in BASIC: INT, SGN, and RND. These are explained under "Functions" in Chapter 3. In place of X, we may substitute any formula or any number in parentheses following any of these formulas. For example, we may ask the computer to find  $\sqrt{4 + X^3}$  by writing SQR (4 + X i 3), or the arctangent of 3X - 2e<sup>x</sup> + 8 by writing ATN  $(3*X-2*EXP(X) + 8)$ .

If, sitting at the teletypewriter, you need the value of  $(\frac{5}{6})$  17, you can run the two-line program:

10 PRINT  $(5/6)$  1 17 20 END

Since we have mentioned numbers and variables, we should be sure that we understand how to write numbers for the computer and what variables are allowed.

#### Numbers

A number may be positive or negative and it may contain up to nine digits, but it must be expressed in decimal form. For example, all of the following are numbers in BASIC: 2, -3.675, 123456789, -.987654321, and 483.4156. The following are not numbers in BASIC:<br>14/3,  $\sqrt{7}$  and .00123456789. The first two are <u>formulas</u>, but not numbers, and the last one has more than nine digits. We may ask the computer to find the value of  $14/3$  or  $\sqrt{7}$  and to do something with the resulting number, but we may not include either in a list of DATA.

We gain further flexibility by use of the letter E, which stands for "times ten to the power." Thus, we may write .00123456789 in a form acceptable to the computer in any of several forms: .123456789E-2 or 123456789E-l1 or 1234.56789E-6. We may write ten million as lE7 and 1965 as 1.965E3. We do not write E7 as a number, but must write lE7 to indicate that it is 1 that is multiplied by  $10^7$ . Numbers cannot be larger than 1.70141E38 or smaller than 1.49637E-39.

When entering a series of numbers, separate them by commas. The comma following the last number is optional.

#### Variables

A variable in BASIC is denoted by any letter, or by any letter followed by a single digit. Thus, the computer will interpret E7 as a variable, along with A, X, N5, I0, and  $\varnothing$ 1. A variable in BASIC stands for a number, usually one that is not known to the programmer at the time the program was written. Variables are given or assigned values by FØR, LET, READ, or INPUT statements. The value assigned will not change until the next time a FØR, LET, READ, or INPUT statement is encountered with a value for that variable.

Note that, since all variables are set to zero before a RUN, it is necessary to assign a value to a variable only when you do not want it to be zero.

Six mathematical symbols are provided for in BASIC. These are symbols of relation used in IF-THEN statements where it is necessary to compare values. An example of the use of these relation symbols was given in the sample program in Chapter 1. Any of the following six standard relations may be used:

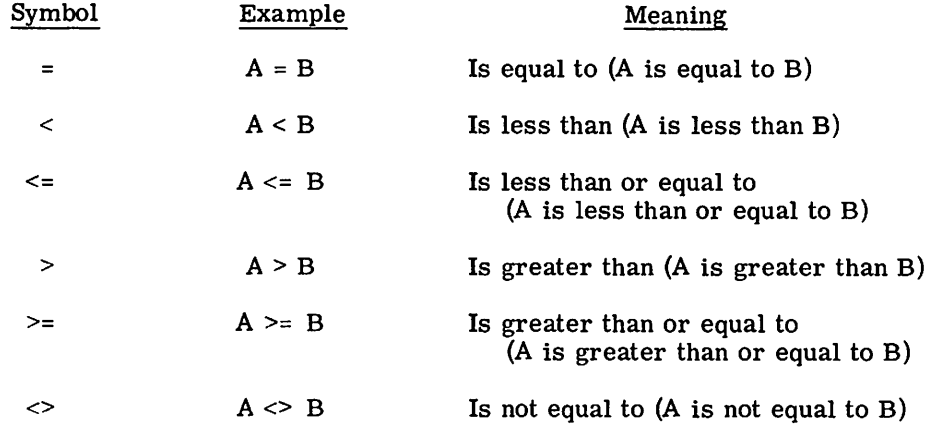

#### **LOOPS**

We are frequently interested in writing a program in which one or more parts are done not just once but a number of times, perhaps with slight changes each time. In order to write the simplest program, the one in which the part to be repeated is written just once, we use the programming device known as a loop.

Programs which use loops can be illustrated and explained by two programs for the simple task of printing but a table of the first 100 positive integers together with the square root of each. Without a loop, our program would be 101 lines long and read:

 PRINT 1, SQR (I) PRINT 2, SQR (2) PRINT 3, SQR (3) PRINT 99, SQR (99) PRINT 100, SQR (100) 1010 END

With the following program, using one type of loop, we can obtain the same table with far fewer lines of instruction, 5 instead of 101:

<sup>10</sup> LET <sup>X</sup> =1 20 PRINT X, SQR (X) 30 LET  $X = X + 1$ 40 IF  $X < 100$  THEN 20 50 END

statement 10 gives the value of 1 to X and "initializes" the loop. In the line 20 is printed both 1 and its square root. Then, in line 30, X is increased by 1, to 2. Line 40 asks whether X is less than or equal to 100; an affirmative answer directs the computer back to line 20. Here it prints 2 and  $\sqrt{2}$ , and goes to 30. Again X is increased by 1, this time to 3, and at 40 it goes back to 20. This process is repeated--line 20 (print 3 and  $\sqrt{3}$ ), line 30 (X = 4), line 40 (since  $4 \leq 100$  go back to line 20), etc.--until the loop has been traversed 100 times. Then, after it has printed 100 and its square root has been printed, X becomes 101. The computer now receives a negative answer to the question in line 40 (X is greater than 100, not less than or equal to it), does not return to 20 but moves on to line 50, and ends the program. All loops contain four characteristics: initialization (line 10), the body (line 20), modification (line 30), and an exit test (line 40).

Because loops are so important and because loops of the type just illustrated arise so often, BASIC provides two statements to specify a loop even more simply. They are the FOR and NEXT statements and their use is illustrated in the program:

10  $FØR X = 1 TØ 100$ 20 PRINT X, SQR (X) 30 NEXT X 50 END

In line 10, X is set equal to 1, and a test is set up, like that of line 40 above. Line 30 carries out two tasks: X is increased by 1, and the test is carried out to determine whether to go back to 20 or go on. Thus lines 10 and 30 take the place of lines 10, 30, and 40 in the previous program--and they are easier to use.

Note that the value of X is increased by 1 each time we go through the loop. If we wanted a different increase, say 5, we could specify it by writing

10 FØR  $X = 1$  TØ 100 STEP 5

and the computer would assign 1 to X on the first time through the loop, 6 to X on the second time through, 11 on the third time, and 96 on the last time. Another step of 5 would take X beyond 100, so the program would proceed to the end after printing 96 and its square root. The STEP may be positive or negative, and we could have obtained the first table, printed in reverse order, by writing line 10 as

10  $FQR X = 100 TQ 1 STEP -1$ 

In the absence of a STEP instruction, a step size of +1 is assumed.

More complicated FOR statements are allowed. The initial value, the final value, and the step size may all be formulas of any complexity. For example, if N and Z have been specified earlier in the program, we could write

 $FQR X = N + 7*Z TQ (Z-N) / 3 STEP (N-4*Z) / 10$ 

For a positive step-size, the loop continues as long as the control variable is less than or equal to the final value. For a negative step-size, the loop continues as long as the control variable is greater than or equal to the final value.

If the initial value is greater than the final value (less than for negative step-size), then the body of the loop will not be performed at all, but the computer will immediately pass to the statement following the NEXT. As an example, the following program for adding up the first n integers will give the correct result 0 when n is O.

10 READ N  $20$  LET  $S = 0$ 30 FØR K =  $1$  TØ N 40 LET  $S = S + K$ 50 NEXT K 60 PRINT S 70 G0 T0 10 90 DATA 3, 10, 0 99 END

It is often useful to have loops within loops. These are called nested loops and can be expressed with F0R and NEXT statements. However, they must actually be nested and must not cross, as the following skeleton examples illustrate:

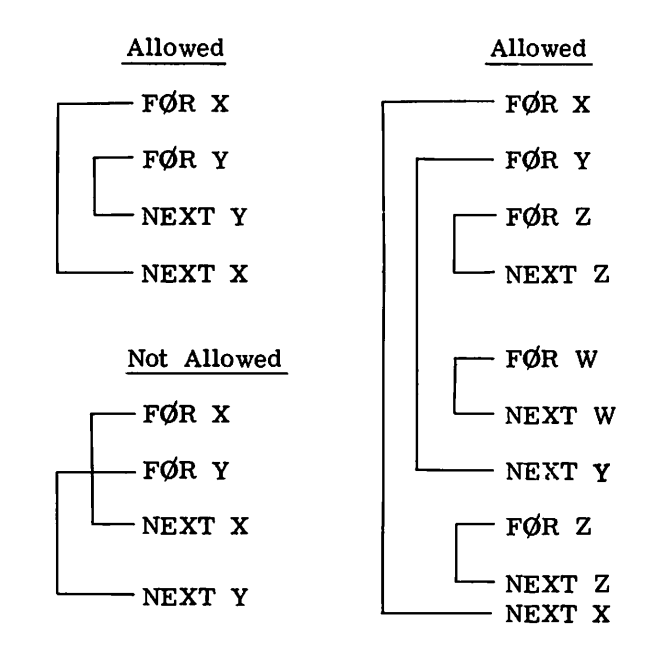

#### **LISTS AND TABLES**

In addition to the ordinary variables used by BASIC, there are variables which can be used to designate the elements of a list or of a table. These are used where we might ordinarily use a subscript or a double subscript, for example the coefficients of a polynomial  $(a_0, a_1, a_2, \ldots)$  or the elements of a matrix  $(b_i, j)$ . The variables which we use in BASIC consist of a single letter, which we call the name of the list, followed by the subscripts in parentheses. Thus, we might write A{l), A(2), etc. for the coefficients of the polynomial and  $B(1,1)$ ,  $B(1,2)$ , etc. for the elements of the matrix.

We can enter the list  $A(0), \ldots A(10)$  into a program very simply by the lines:

 $FØR I = 0 TØ 10$  READ A(I) 30 NEXT I DATA 2, 3, -5, 7, 2.2, 4, -9, 123, 4, -4, 3

We need no special instruction to the computer if no subscript greater than 10 occurs. However, if we want larger subscripts, we must use a dimension (DIM) statement, to indicate to the computer that it has to save extra space extra space for the list or table. When in doubt, indicate a larger dimension than you expect to use. For example, if we want a list of 15 numbers entered, we might write:

10 DIM A(25) 20 READ N 30  $FØR I = 1 TØ N$ 40 READ A(I) 50 NEXT I 60 DATA 15 70 DATA 2, 3, 5, 7, 11, 13, 17, 19, 23, 29, 31, 37, 41, 43, 47

Statements 20 and 60 could have been eliminated by writing 30 as  $\overline{YQR}$  I = 1 TØ 15, but the form as typed would allow for the lengthening of the list by changing only statement 60, so long as it did not exceed 25.

We would enter a  $3y'$  table into a program by writing:

 $FØR I = 1 TØ 3$ 20 FØR  $J = 1$  TØ 5 READ B (I,J) 40 NEXT J 50 NEXT I DATA 2, 3, -5, -9, 2 DATA 4, -7, 3, 4, -2 DATA 3, -3, 5,7,8

Here again, we may enter a table with no dimension statement, and it will handle all the entries from  $B(0,0)$  to  $B(10,10)$ . If you try to enter a table with a subscript greater than 10, without a DIM statement, you will get an error message telling you that you have a subscript error. This is easily rectified by entering the line:

5 DIM B(20, 30)

if for instance, we need a 20 by 30 table.

The single letter denoting a list or a table name may also be used to denote a simple variable without confusion. However, the same letter may not be used to denote both a list and a table in the same program. The form of the subscript is quite flexible, and you might have the list item  $B(I + K)$  or the table items  $B(I,K)$  or  $Q(A(3,7), B - C)$ .

The sample program which follows illustrates a LIST and RUN of a problem which uses both a list and a table. The program computes the total sales of each of five salesmen, all of whom sell the same three products. The list P gives the price/item of the three products and the table S shows the quantity of each item sold by each man. You can see from the program the product number 1 sells for \$1.25, number 2 for \$4.30, and number 3 for \$2.50 per item; and also that salesman number 1 sold 40 items of the first product, 10 of the second, and 35 of the third, and so on. The program reads in the price list in lines 10, 20, 30, using data in line 900, and the sales table in lines 40-80, using data in lines 910-930. The same program could be used again, modifying only line 900 if the prices change, and only lines 910-930 to enter the sales in another month.

This sample program did not need a dimension statement, since the computer automatically saves enough space to allow all subscripts to run form 0 to 10. A DIM statement is normally used to save more space. But in a long program, requiring many small tables, DIM may be used to save less space for tables, in order to leave more for the program.

Since a DIM statement is not executed, it may be entered into the program on any line before END; it is convenient, however, to place DIM statements near the beginning of the program.

SALESI 08: 59  $10$  F<sub>2R</sub>  $1 = 1$  T<sub>0</sub> 3 20 RFAD PCI) 30 NEXT I tlO F0R 1=1 T0 3 50 F0H J=1 T0 5 60 READ SCI, J) 10 NExt J 80 NEXT I 90 FØR J=1 TØ 5 100 LET S=O 110 FØR I=1 TØ 3 120 LET S=S+P(I)\*S(I,J) 130 NEXT I 140 PRINT "TØTAL SALES FØR SALESMAN "; J, "" S 150 NEXT J 900 DATA 1.25, 4.30, 2.50 910 DATA 40,20,37,29,42 920 DATA 10.16.3.2t.A 930 DATA 35, 47, 29, 16, 33 999 END **READY** RUN SALESI 09:00 TATAL SALES FOR SALESYAN 1 \$ 180.5<br>TOTAL SALES FOR SALESMAN 2 \$ 211.3 TØTAL SALES FØR SALESMAN 2 \$211.3 TØTAL SALES FØR SALESMAN 3 \$131.65 TØTAL SALES FØR SALESMAN 4 \$166.55 TØTAL SALES FØR SALESMAN 5 \$ 169.4

#### **ERRORS AND DEBUGGING**

It may occasionally happen that the first run of a new problem will be free of errors and give the correct answers. But it is much more common that errors will be present and will have to be corrected. Errors are oftwo types: errors of form (or grammatical errors) which prevent the running of the program; and logical errors in the program which cause the computer to produce wrong answers or no answers at all.

Errors of form will cause error messages to be printed, and the various types of error messages are listed and explained in Appendix A. Logical errors are often much harder to uncover, particularly when the program gives answers which seem to be nearly correct. In either case, after the errors are discovered, they can be corrected by changing lines, by inserting new lines, or by deleting lines from the program. As indicated in the last section, a line is changed by typing it correctly with the same line number; a line is inserted by typing it with a line number between those of two existing lines; and a line is deleted by typing its line number and pressing the RETURN key. Notice that you can insert a line only if the original line numbers are not consecutive integers. For this reason, most programmers will start out using line numbers that are multiples of five or ten, but that is a matter of choice.

These corrections can be made at any time--whenever you notice them--either before or after a run. Since the computer sorts lines out and arranges them in order, a line may be retyped out of sequence. Simply retype the incorrect line with its original line number.

Although the computer does little in the way of "correcting," during computation, it will sometimes help you when you forget to indicate absolute value. For example, if you ask for the square root of -7 or the logarithm of -5, the computer will give you the square root of 7 with the error message that you have asked for the square root of a negative number, or the logarithm of 5 with the error message that you have asked for the logarithm of a negative number.

As with most problems in computing, we can best illustrate the process of finding the errors (or bugs) in a program, and correcting (or debugging) it, by an example. Let us consider the problem of finding the value of X between 0 and 3 for which the sine of X is a maximum, and ask the system to print out this value of X and the value of its sine. If you have studied trigonometry, you know that  $\pi/2$  is the correct value; but we shall use the system to test successive values of X from 0 to 3, first using intervals of .1, then of .01, and finally of .001. Thus, we shall ask the system to find the sine of 0, of .1, of .2, of  $.3 \ldots$ , of 2.8, of 2.9, and of 3, and to determine which of these 31 values is the largest. It will do it by testing SIN (0) and SIN (.1) to see which is larger, and calling the larger of these two numbers M. Then it will pick the larger of M and SIN (.2) and call it M. This number will be checked against SIN (.3) and so on down the line. Each time a larger value of M is found, the value of  $\bar{X}$  is "remembered" in X0. When it finishes, M will have been assigned to the largest of the 31 sines, and XO will be the argument that produced that largest value. It will then repeat the search, this time checking the 301 numbers 0, .01, .02, .03, ..., 2.98, 2.99, and 3, finding the sine of each and checking to see which sine is the largest. Lastly, it will check the 3001 numbers 0, .001, .002, .003, •.•• , 2.998, 2.999, and 3, to find which has the largest sine. At the end of each of these three searches, we want the computer to print three numbers: the value XO which has the largest sine, the sine of that number, and the interval of search.

Before going to the teletypewriter, we write a program and let us assume that it is the following:

10 READ D 20 LET XO = 0 30 FØR  $X = 0$  TØ 3 STEP D 40 IF SIN  $(X)$  < = M THEN 100 50 LET  $X0 = X$ 60 LET  $M =$ SIN (X0) 70 PRINT XO, X, D 80 NEXT XO 90 GØ TØ 20 100 DATA .1, .01, .001 110 END

We shall list the entire sequence on the teletypewriter and make explanatory comments on the right side.

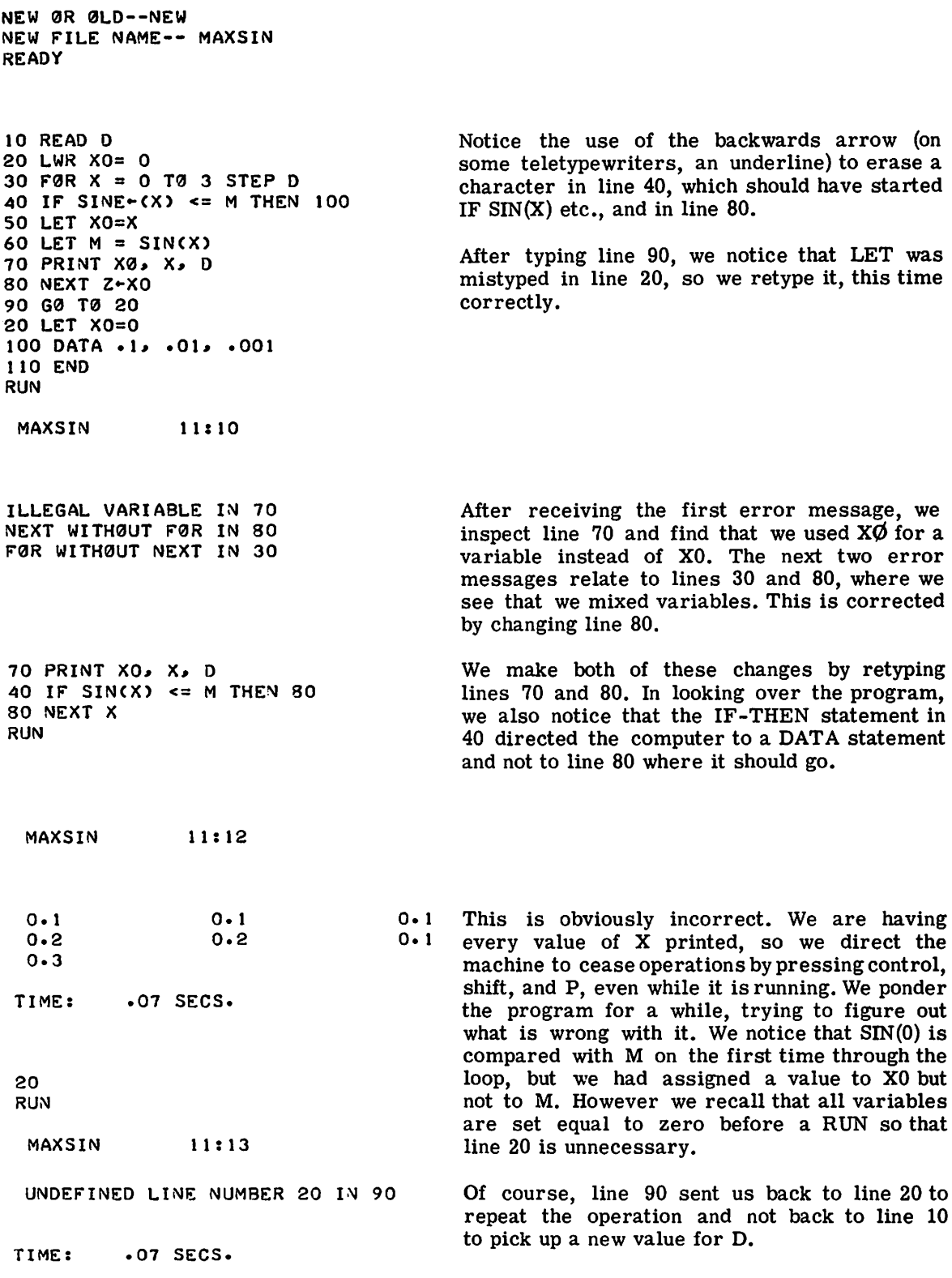

90 GØ TØ 10 RUN

,/".

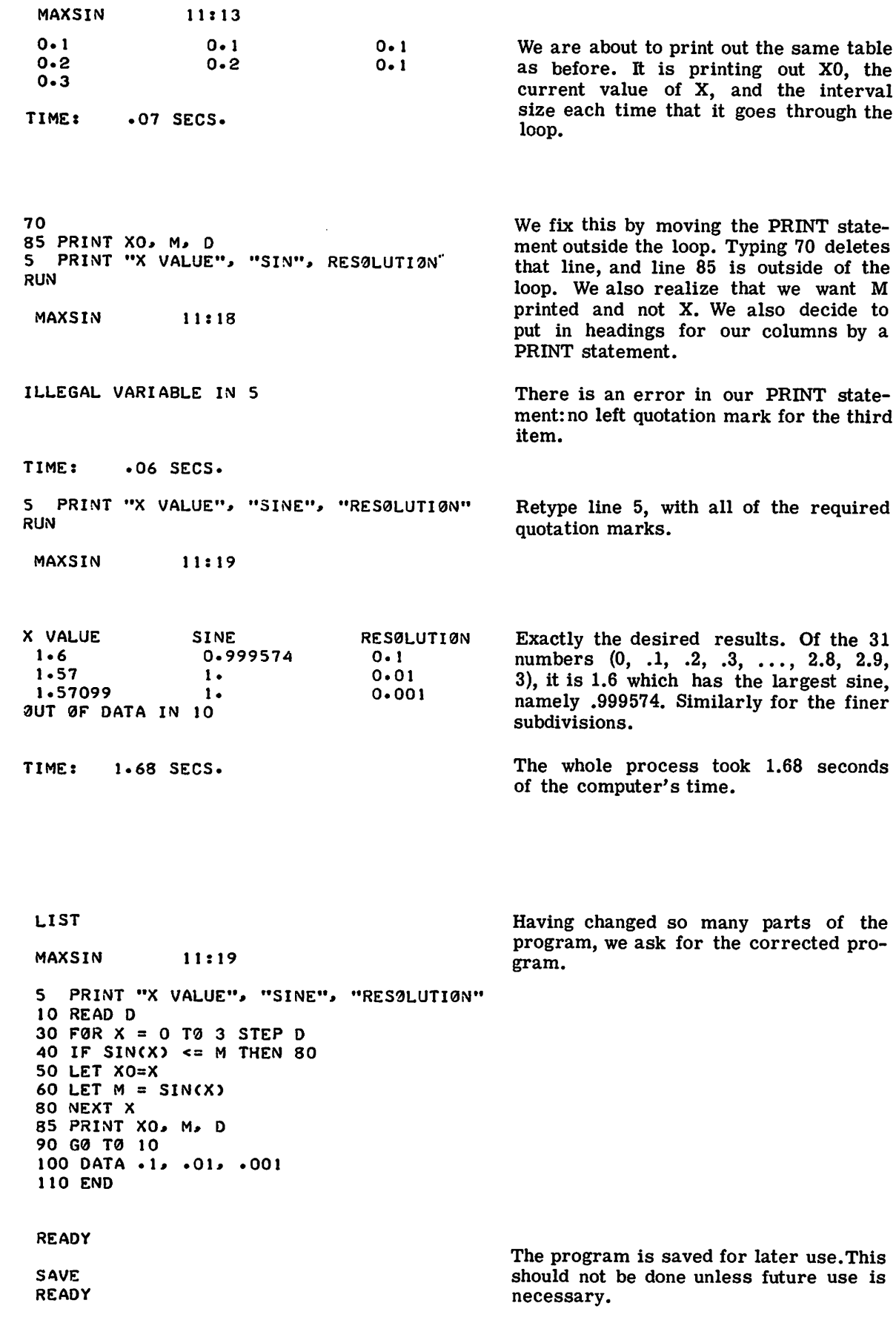

in 1

an na salawan

#### ERRORS AND DEBUGGING SUMMARY OF ELEMENTARY BASIC STATEMENTS

In solving this problem, there are two common devices which we did not use. One is the insertion of a PRINT statement when we wonder if the machine is computing what we think we asked it to compute. For example, if we wondered about M, we could have inserted 65 PRINT M, and we would have seen the values. The other device is used after several corrections have been made and you are not sure just what the program looks like at this stage - in this case type LIST, and the computer will type out the program in its current form for you to inspect.

#### SUMMARY OF ELEMENTARY BASIC STATEMENTS

In this section we shall give a short and concise description of each of the types of BASIC statements discussed earlier in this chapter. In each form, we shall assume a line number, and shall use underlining to denote a generaltype. Thus, variable refers to a variable, which is a single letter, possibly followed by a single digit.

#### LET

This statement is not a statement of algebraic equality, but is rather a command to the system to perform certain computations and to assign the answer to a certain variable. LET statements may be of the form: LET variable = formula.

Examples:  $100$  LET  $X = X + 1$ 259 LET W7 =  $(W-X4 \ 3)*(Z - A/(A - B)) - 17$ 

Multiple assignments may be made with a single LET statement. For example,

$$
LET X = Y3 = A(3,I) = 1
$$

#### READ and DATA

We use a READ statement to assign to the listed variables values obtained from a DATA statement. Neither statement is used without one of the other type. A READ statement causes the variables listed in it to be given, in order, the next available numbers in the collection of DATA statements. Before the program is run, the system takes all of the DATA statements in the order in which they appear and creates a data block. Each time a READ statement is encountered anywhere in the program, the data block supplies the next available number or numbers. If the data block runs out of data, with a READ statement still asking for more, the program is assumed tobedone and we get an OUT OF DATA message.

Since we have to read in data before we can work with it, READ statements normally occur near the beginning of a program. The location of DATA statements is arbitrary, as long as they occur in the correct order. A common practice is to collect all DATA statements and place them just before the end statement.

Each READ statement is of the form: READ sequence of variables and each DATA statement of the form: DATA sequence of numbers

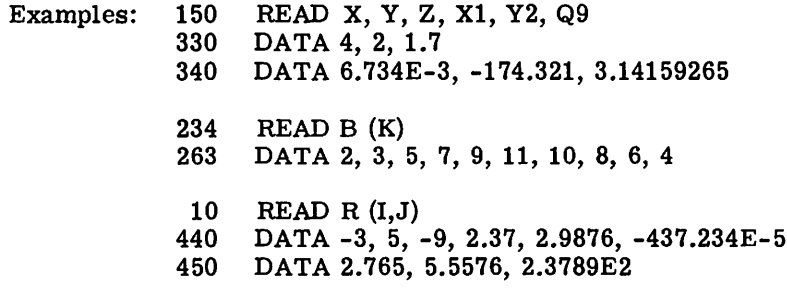

o

When entering numeric values, remember that only numbers are put in a DATA statement, and that 15/7 and  $\sqrt{3}$  are expressions, not numbers.

#### PRINT

The PRINT statement has a number of different uses and is discussed in more detail in Chapter 3. The common uses are:

- a. To print out the result of some computations
- b. To print out verbatim a message included in the program
- c. To perform a combination of a and b
- d. To skip a line

We have seen examples of only the first two in our sample programs. Each type is slightly different in form, but all start with PRINT after the line number.

Examples of type a: 100 PRINT X, SQR (X) 135 PRINT X, Y, Z, B\*B - 4\*A\*C, EXP (A - B)

The first will print X and then, a few spaces to the right of that number, its square root. The second will print five different numbers:  $X, Y, Z, B^2 - 4AC$ , and  $e^{A-B}$ . The system will compute the two formulas and print them for you, as long as you have already given values to A, B, and C. It can print up to five numbers per line in this format.

Examples of type b:  $100$  PRINT "NO UNIQUE SOLUTION" 430 PRINT "X VALUE", "SINE", "RESCLUTION"

Both have been encountered in the sample programs. The first prints that simple statement; the second prints the three labels with spaces between them. The labels in 430 automatically line up with three numbers called for in a PRINT statement as seen in MAXSIN.

Examples of type c: 150 PRINT "THE VALUE  $\mathcal{O}$ F X IS", X 30 PRINT "THE SQUARE RØØT ØF" X, "IS" SQR  $(X)$ 

If the first has computed the value of  $X$  to be 3, the system will print out: THE VALUE  $\phi$ F X IS 3. If the second has computed the value of X to be 625, the system will print out: THE SQUARE RØØT ØF 625 IS 25.

Example of type d: 250 PRINT

The system will advance the paper one line when it encounters this command.

#### GØ TØ

There are times in a program when you do not want all commands executed in the order that they appear in the program. An example of this occurs in the MAXSIN problem where the system has computed XO, M, and D and printed them out in line 85. We did not want the program to go on to the END statement yet, but to go through the same process for a different value of D. So we directed the system to go back to line 10 with a G $\sigma$  T $\sigma$  statement. Each is of the form  $G\phi T\phi$  line number.

Example:  $150$  G $\emptyset$  T $\emptyset$  75

IF—THEN or IF—GØ TØ

There are times that we are interested in jumping the normal sequence of commands, if a certain relationship holds. For this we use an IF--THEN statement, sometimes called a conditional G $\phi$  T $\phi$  statement. Such a statement occurred at line 40 of MAXSIN. Each such statement is of the form

IF formula relation formula THEN line number or IF formula relation formula G $\phi$  T $\phi$ line number

Examples: 40 IF SIN  $(X) < = M$  THEN 80 or 40 IF SIN  $(X) < = M$  G $\emptyset$  T $\emptyset$  80<br>20 IF G = 0 THEN 65 or 20 IF G = 0 G $\emptyset$  T $\emptyset$  65 or 20 IF G = 0 G $\sigma$  T $\sigma$  65

Line  $40$  asks if the sine of X is less than or equal to M, and directs the system to skip to line 80 if it is. Line 20 asks if <sup>G</sup> is equal to 0, and directs the system to skip to line 65 if it is. In each case, if the answer to the question is No, the system will go to the next line of the program.

#### FOR and NEXT

We have already encountered the FØR and NEXT statements in our loops, and have seen that they go together, one at the entrance to the loop and one at the exit, directing the system back to the entrance again. Every  $FQR$  statement is of the form

FØR variable = formula TØ formula STEP formula

Most commonly, the formulas will be integers and the STEP omitted. In the latter case, a step size of one is assumed. The accompanying NEXT statement is simple in form, but the variable must be precisely the same one as that following  $F\cancel{QR}$  in the  $F\cancel{QR}$  statement. Its form is NEXT variable.

Examples:  $30$  FØR X = 0 TØ 3 STEP D<br>80 NEXT X NEXT X 120 FØR X4 =  $(17 + \text{CØS} \ (Z))/3 \ T\emptyset \ 3*SQR \ (10) \ STEP 1/4$ <br>235 NEXT X4 NEXT X4 240 FØR X = 8 TØ 3 STEP -1 456  $FQR J = -3 TQ 12 STEP 2$ 

Notice that the step size may be a formula  $(1/4)$ , a negative number  $(-1)$ , or a positive number (2). In the example with lines 120 and 235, the successive values of X4 will be .25 apart, in increasing order. In the next example, the successive values of  $X$  will be 8, 7, 6, 5, 4, 3. In the last example, on successive trips through the loop, J will take on values  $-3$ ,  $-1$ , 1, 3, 5, 7, 9, and 11.

If the initial, final, or step-size values are given as formulas, these formulas are evaluated only once, upon entering the FØR statement. The control variable can be changed in the body of the loop; of course, the exit test always uses the latest value of this variable.

If you write 50 FØR Z = 2 TØ -2, without a negative step size, the body of the loop will not be performed and the system will proceed to the statement immediately following the corresponding NEXT statement.

 $FQR$  statements cannot be nested to a depth greater than 20 levels.

DIM

Whenever we want to enter a list or a table with a subscript greater than 10, we must use a DIM statement to instruct the system to save us sufficient room for the list or the table.

```
Examples: 20 DIM H (35)
           35 DIM Q (5,25)
```
The first would enable us to enter a list of 36 items and the second a table 6 x 26.

END

Every program must have an END statement, and it must be the statement with the highest line number in the program. Its form is simple: a line number with END.

Example: 999 END

### **3. Advanced Basic**

#### **MORE ABOUT PRINT**

The uses of the PRINT statement were described in Chapter 2, but we shall give more detail here. Although the format of answers is automatically supplied for the beginner, the PRINT statement permits a greater flexibility for the more advanced programmer who wishes a different format for his output.

The teletypewriter line is divided into five zones of fifteen spaces each. Some control of use of these comes from the use of the comma: a comma is a signal to move to the next print zone or, if the fifth print zone has just been filled, to move to the first print zone of the next line.

A closer grouping of numbers can be obtained by use of the semicolon. Numbers printed next to each other by use of the semicolon will be in closest readable format. For example, if you were to type the program

10 F0R 1=1 T0 15 20 PRINT I 30 NEXT I 40 END

the teletypewriter would print 1 at the beginning of a line, 2 at the beginning of the next line, and so on, finally printing 15 on the fifteenth line. But, by changing line 20 to read

20 PRINT I,

you would have the numbers printed in the zones, reading

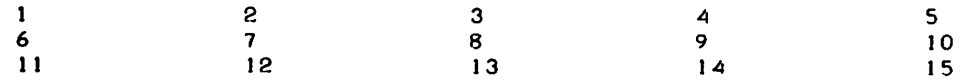

If you wanted the numbers printed in this fashion, but more tightly packed, you would change line 20 to replace the comma by a semicolon:

20 PRINT I:

and the result would be printed

<sup>2</sup> <sup>3</sup> <sup>4</sup> 5 6 7 8 9 to JJ <sup>12</sup> J3 <sup>14</sup> 15

You should remember that a label inside quotation marks is printed just as it appears and also that the end of a PRINT line signals a new line, unless a comma or semicolon is the last symbol. When a label is followed by a semicolon, the label is printed with no space after it.

Thus, the instruction

50 PRINT X, Y

will result in the printing of two numbers and the return to the next line, while

50 PRINT X, Y,

will result in the printing of these two values and no return--the next number to be printed will occur in the third zone, after the values of X and Y in the first two.

Since the end of a PRINT statement signals a new line, you will remember that

250 PRINT

will cause the teletypewriter to advance the paper one line. It puts a blank line in your program, if you want to use it for vertical spacing of your results, or it causes the completion of a partially filled line, as illustrated in the following fragment of a program:

50 FØR  $M = 1$  TØ N 110 FØR  $J = 1$  TØ M 120 PRINT B(M,J); 130 NEXT J 140 PRINT 150 NEXT M

This program will print  $B(1,1)$ . Without line 140, the teletypewriter would then go on printing  $B(2,1)$ , and  $B(2,2)$  on the same line, and even  $B(3,1)$ ,  $B(3,2)$ , etc., if there were room. Line 140 directs the teletypewriter, after printing the  $B(1,1)$  value corresponding to M = 1, to start a new line and to do the same thing after printing the value of  $B(2,2)$  corresponding to  $M = 2$ , etc.

The following rules for the printing of numbers will help you in interpreting your printed results:

- 1. If a number is an integer, the decimal point is not printed. If the integer contains more than nine digits, the teletypewriter will give you the first digit, followed by (a) a decimal point, (b) the next five digits, and (c) and E followed by the appropriate integer. For example, it will take 32,437,580, 259 and write it as 3.24376 E 10.
- 2. For any decimal number, no more than six significant digits are printed.
- 3. For a number less than 0.1, the E notation is used unless the entire significant part of the number can be printed as a six decimal number. Thus, .03456 means that the number is exactly .0345600000, while 3.45600 E -2 means that the number has been rounded to .0345600.
- 4. Trailing zeros after the decimal point are not printed.

The following program, in which we print out the first 45 powers of 2, shows how numbers are printed. Note that the semicolon "packed" form sometimes causes the last few characters in a number to be printed on top of each other. BASIC checks to see if there are 12 or more spaces at the end of a line before printing a number there, but some numbers require 15 spaces.

10 F0R 1=) 10 45 20 PRINT 2tl; 30 NEXT I 40 END

READY

RUN

PRINT 09:04

2 4 8 16 32 64 128 256 512 1024 2048 4096 8192 16384 3278 65536 131072 262144 524288 1048576 2097152 4194304 8388608 16777216 33554432 6710RR64 1.3~218 E+8 ?68435 E+8 5.36871 E+B 1.07374 E+9 2-14748 £+9 4.29497 F:+9 8.58993 E+9 1.71799 E+I0 3.43597 E+10 6.87195 E+10 1.37439 E+11 2.74878 E+11 5.49756 E+11<br>1.09951 E+12 2.19902 E+12 4.39805 E+12 8.79609 E+12 1.75922 E+13 2.19902 E+12 4.39805 E+12 8.79609 E+12 1.75922 E+13 3.51844 £+13

The TAB function permits you to specify tabulated formating. For example, TAB (17) would cause the teletypewriter to move to column 17. Positions on a line are numbered 0 through 74; 75 is assumed to be position 0 again.

TAB may contain any formula as its argument. The value of the formula is computed, and its integer part is taken. This in turn is treated modulo 75, to obtain a value 0 through 74. The teletypewriter is then moved to this position. If it has already passed this position, the TAB is ignored. For example, inserting the following line in a loop:

PRINT X; TAB (12); Y; TAB(27); Z

causes the X-valuesto start in column 0, the Y-values to start in column 12, and the Z-values in column 27.

#### **FUNCTIONS**

There are three functions which were listed in Chapter 2 but not described. These are INT, SGN, and RND. Also there are ten other functions that will sometimes be useful: TIM, CLK\$, DAT\$, HPS, VPS, LIN, ASC, STR\$, VAL, and LEN.

#### INT

The INT function is the function which frequently appears in algebraic computation  $[x]$ , and it gives the greatest integer not greater than x. Thus  $INT(2.35) = 2$ ,  $INT(-2.35) = -3$ , and  $INT(12) = 12.$ 

One use of the INT function is to round numbers. We may use it to round to the nearest integer by asking for INT  $(X + .5)$ . This will round 2.9, for example, to 3, by finding:

INT  $(2.9 + .5) = INT (3.4) = 3$ 

You should convince yourself that this will indeed do the rounding guaranteed for it (it will round a number midway between two integers up to the larger of the integers).

It can also be used to round to any specific number of decimal places. For example, INT  $(10*X + .5)/10$  will round X correct to one decimal place, INT  $(100*X + .5)/100$  will round X correct to two decimal places, and INT  $(X^*10 \nvert D+.5/10 \nvert D$  will round X correct to D decimal places.

#### **SGN**

The function SGN (argument) yields  $+1$ ,  $-1$ , or 0 depending on the value of the argument. These are the options:

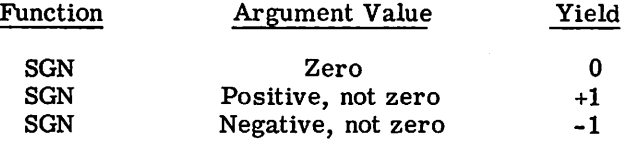

SGN (0) yields 0 SGN (-1.82) yields -1 SGN  $(989)$  yields  $+1$ SGN  $(-.001)$  yields  $-1$ SGN (-0) yields 0

#### RND

The function RND produces a random number between (not including) 0 and 1. No argument is required. For example you may type: LET  $A = RND$ .

If we want the first twenty random numbers, we write the program below and we get twenty six-digit decimals. This is illustrated in the following program.

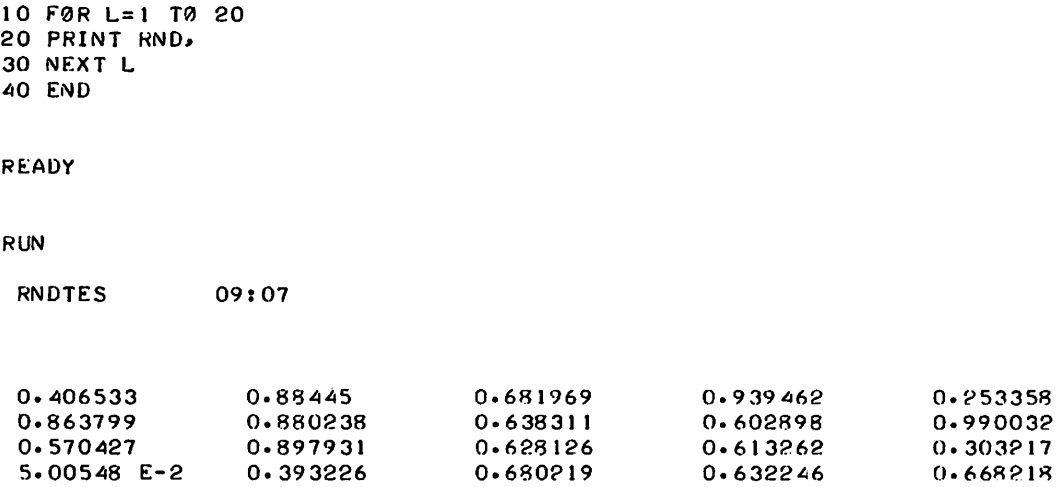

On the other hand, if we want twenty random one-digit integers, we could change line 20 to read

20 PRINT INT(10\*RND),

and we would then obtain

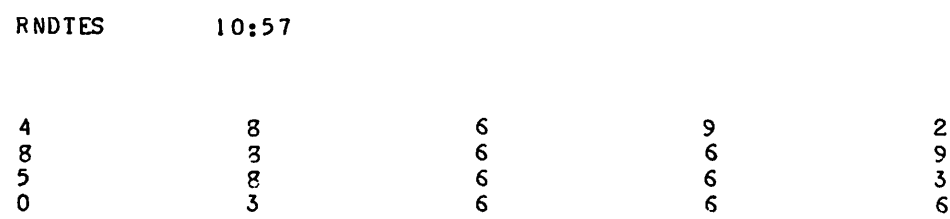

We can vary the type of random numbers we want. For example, if we want 20 random numbers ranging from 1 to 9 inclusive, we could change line 20 as shown

20 PRINT INT(9\*RNU+1); RUN RNDTES 10:53 4 3 7 9 3 3 3 6 6 9 6 9 6 6 3 1 4 7 6 7 or we can obtain random numbers which are the integers from 5 to 13 inclusive by changing ling 20 as in the example which follows:

```
20 PRI NT I NT (9*R ND+5') ;
RUN
RNDTES 10: 59
 I? 11 13 7 12 12 10 10 13 10 13 10 10 7 5 8 11 10
```
In general, if we want our random numbers to be chosen from the A integers of which B is the smallest, we would call for

INT  $(A*RND + B)$ .

#### TIM

The TIM function provides the elapsed execution time in seconds.

Example:

```
10 F0R X = 1 T0 5E5
20 LET A = X30 NEXT X
40 PRINT "ELAPSED TIME IS:"; TIM
99 END
RUN
EXAMP 17:27
ELAPSED TIME IS: 14.95
```
The execution time may be assigned a variable name.

Example:

```
10 FeR x • 1 T0 SES
20 LET A = X30 NEXT X
40 LET 8 • TIM
50 PRINT "ELAPSED TIME ISI".8
99 END
RUN
EXAMP 15104
ELAPSED TIME lSI 14.9508
```
The execution times provided by the TIM function will not agree with the total time printed out at the end of a program run. This is so because TIM provides only execution time, but the total time includes compilation, execution, and termination times.

#### CLK\$

The CLK\$ function provides the time of day as a string.

......

```
10 LET AS = CLKS
20 PRINT A$;
99 END
```
This program will print the time of day, such as

10:34

The CLK\$ function may be printed out without assigning it to a string variable.

Example:

10 PRINT CLK\$; 99 END

will print out the time of day as a string, exactly as in the previous example.

#### DAT<sub>\$</sub>

The DAT\$ function provides the calendar date as a string.

Example:

```
10 LET As = DATS20 PRINT AS;
99 END
```
will print the date in the form

10/08/68

Like the CLK\$ function, the DAT\$ function need not be assigned to a string variable.

Example:

```
10 PRINT OATSJ
99 END
```
will also print the date, exactly as in the previous example.

**HPS** 

The form of the HPS function is

HPS (file designator)

and it gives the character position in the current line of the file being read or written, starting after the line number.

Example:

The program

```
10 FØR X = 1 TØ 20
20 PRINT Xl
30 NEXT X
40 PRINT HPSCO)
99 END
```
RUN P3SIT 17:33 1 2 3 4 5 6 7 8 9 10 11 12 13 14 15 16 17 18 19 20 71

The character position when the HPS(O) statement was reached was 71.

The character position may be assigned a variable name.

Example:

```
10 FØR x = 1 TØ 25
20 PRINT XJ
30 NEXT X
40 LET B = HPS(0)50 PRINT
60 PRINT "CHARACTER PØSITIØN IS:"; B
99 END
```
**RUN** 

```
VARNAME 17:36
```

```
2 3 4 5 6 7 8 9 10 11 12 13 14 15 16 17 18 19 20
21 22 23 24 25
CHARACTER P0S1TI0N IS: 20
```
VPS

The form of the VPS function is

VPS (file designator)

and it gives the current number of lines in a file being read or written.

Example:

The program

```
10 rILES A
20 SCRATCH #1
30 FØR X = 1 TØ 60
40 WRITE #1, X
50 NEXT X
60 LET N = VPS(1)70 PRINT "NØ. ØF LINES IN A =";N
99 END
```
prints out

 $NØ.$  OF LINES IN  $A = 60$ 

A zero file designator will refer to the teletypewriter.

LIN

The form of the LIN function is

LIN (file designator)

and it provides the last line number encountered in reading from or writing to a file.

```
10 rILES A
20 SCRATCH #1<br>30 FØR X = 1 TØ 60<br>40 WRITE #1,X
50 NEXT X
60 PRINT LINe 1)
99 END
```
This program will print out the last line number written to file A:

The listing of file A

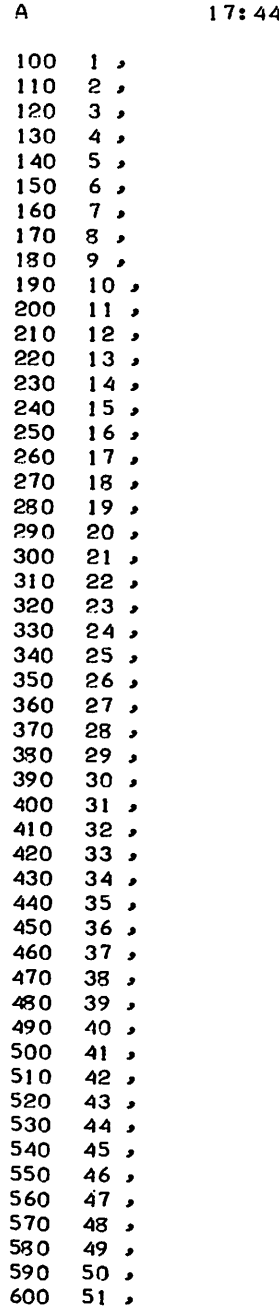

 $610$  52, د ے ت<br>د 53, 20 و دی برے<br>د 54 و30  $630$  54,<br> $640$  55,<br> $650$  56,  $56$ <sup>660</sup> 57, <sup>670</sup> 58,  $680$  59,  $60.5$ 

verifies that the last line number in the file is 690.

A variable may be assigned the value of the function LIN.

Example:

```
10 FILES A
20 SCRATCH #130 FØR X = 1 TØ 60
40 WRITE #1, X
50 NEXT X
60 LET A = LIN(1)70 PRINT AJ
99 END
```
In this program the variable named A is assigned the value of  $LM(1)$ . The program when run would produce the same results as the previous example.

ASC

The form of the ABC function is

ASC (character)

or

ASC (abbreviation)

and it provides the numeric value of the specified ASCII character or (for non-printing characters) abbreviation.

Example:

The program

10 PRINT ASCC?) 20 PRINT ASC(CR) 30 PRINT ASCCLF) 40 PRINT ASC(R) 99 END

will produce results of

63

13

10

82

which are the numeric representations of the specified characters, ?, carriage return, line feed, and R.

A variable may be assigned the value of the function ASC.

 $10$  LET  $C =$  ASC(CR) 20 PRINT CJ 99 END

This program will assign the variable named C -the numeric representation of the ASCII carriage return. The program when run will print out

13

#### STR\$

The STR\$ function has the form

STR\$(N)

where N is a number. The function produces a string corresponding to the value of the number N.

Example:

The program

```
10 INPUT N
20 LET X$ = STRS(N)30 PRINT X$
99 END
```
will print out, if the value 12 is entered when input is requested, the string

12

Example:

The program

```
10 INPUT X, Y
20 LET N = X*Y30 LET CS = STRS(N)
40 PRINT "THE STRING C0RRESP0NDING T0 N IS:";C$
99 END
```
produces the output

? 20.. 35 THE STRING CØRRESPØNDING TØ N IS: 700

In this example the number N, computed by the program, is converted to a string.

#### VAL

The form of the VAL function is

VAL(S\$)

where S\$ is a proper number. This function produces a number corresponding to the value of the string represented by S\$. This allows string variables to be used in arithmetic expressions.

The program

```
10 LET AS = "12"
20 LET B = VAL(AS)
30 LET Q = 2*VAL(AB)40 PRINT QJ
50 PRINT BJ
99 EN D
```
will give results of

24 12

for Q and B respectively.

Example:

The program

```
10 INPUT AS
20 LET Z = VAL(AB)30 PRINT Z;
99 END
```
will produce, with the input 5E5, the corresponding number

500000

If the string does not represent a number, an error message is printed out.

#### LEN

The form of the LEN function is

LEN(X\$)

where X\$ is the name of any string. The function gives the number of characters in the specified string. The value of LEN may be assigned to a variable or used directly.

Example:

The program

```
10 READ AS~BS~C$
20 LET A = LEN(AS)
30 LET B = LEN(B$)
40 LET C = LEN(CS)
50 PRINT "AS =";AS;" LENGTH \thetaF AS =";A<br>60 PRINT "BS =";BS;" LENGTH \thetaF BS =";B
60 PRINT "BS ="; BS;" LEN GTH \thetaF BS ="; B<br>70 PRINT "CS ="; CS;" LEN GTH \thetaF CS ="; C
70 PRINT "CS ="JS CS;"
80 DATA ABC, DEFGH, IJKLMNØPQRST
99 END
```
produces the results

 $AS = ABC$  LENGTH OF  $AS = 3$ BS = DEFGH LENGTH 0F BS = 5<br>CS = IJKLMN0PORST LENGTH 0F LENGTH 0F  $CS = 12$ 

The program

10 READ A\$.B\$.C\$ 20 PRINT LEN (AS) 30 PRINT LEN(B\$) 40 PRINT LEN(CS) 50 DATA ABC. DEFG.HIJKLMN 99 END

#### produces

3 4 7

#### RANDØMIZE

The RANDØMIZE (or RANDØM) statement can be used in conjunction with the random number function to induce variance. It augments the function RND by causing it to produce different sets of random numbers. For example, if this is the first instruction in the program using random numbers, then repeated program execution will generally produce different results. When this instruction is omitted, the "standard list" of random numbers is obtained.

It is suggested that <sup>a</sup> simulation model should be debugged without RAND0M, so that you always obtain the same random numbers for test runs. After your program is debugged, you may insert

#### 1 RANOOM

before starting execution runs.

#### DEF

In addition to the standard functions, you can define other functions which you expect to use <sup>a</sup> number of times in your program by use of <sup>a</sup> DEF statement. The name of the defined function must be three letters, the first two of which are FN. Hence, you may define up to <sup>26</sup> functions, e.g., FNA, FNB, etc.

If <sup>a</sup> function can be defined in <sup>a</sup> single line, it takes the following form:

30 DEF FNE  $(X) = EXP(-X12)$ 

Later on you can call for various values of the function by  $\text{FNE}(1)$ ,  $\text{FNE}(3.45)$ ,  $\text{FNE}(A + 2)$ , etc. Such <sup>a</sup> definition can be <sup>a</sup> great labor saver when you want values of some function for <sup>a</sup> number of different values of the variable.

Each function may have zero, one, two, or more variables, providing the definition fits on one line. For example, we may type:

DEF  $FNB(X, Y) = 3*X*Y - Y_1 3$ DEF FNC $(X, Y, Z, W)$  = FNB $(X, Y)/$ FNB $(Z, W)$ 

The DEF statement may occur anywhere in the program, and the expression to the right of the equal sign may be any formula whichcan be fitted onto one line. It may include any combination of other functions, including ones defined by different DEF statements, and it can involve other variables besides the one denoting the argument of the function. Thus, assum- ing FNR is defined by

70 DEF FNR(X) = SQR (2 + LOG (X) - EXP (Y\*Z) \* (X + SIN (2\*Z)))

if you have previously assigned values to Yand Z, you can ask for FNR (2.175). You can give new values to Y and Z before the next use of FNR.

If a function requires more than one line for its definition, introduce the function with a DEF statement containing no =and endthe definition with a statement FNEND. For example:

10 DEF  $FNM(X,Y)$ 20 LET FNM  $= X$ 30 IF  $Y = X$  THEN 50 40 LET FNM  $= Y$ 50 FNEND

The function will assume the last value assigned to the function name (i.e. lines 20 or 40).

Multiple line DEF's may not be nested, and there must not be a transfer from inside the DEF to outside its range, nor vice-versa.

Variables other than the arguments can be used and assigned values in multistatement functions. These variables may be global, which means that they can be used both inside and outside the function definition on either side of the equals sign; or they may be local, which means they are defined only within the function definition. Normally they are global. To specify a variable as being local, list the variable name in the DEF statement following the function name and arguments, for example:

DEF  $FNM(X,Y)$  P,Q

P and Q are specified as local variables, and bear no relation to P or Q used outside of the function definition.

#### G¢SUB and RETURN

When a particular part of a program is to be performed more than one time, or possibly at several different places in the over-all program, it is most efficiently programmed as a subroutine. The subroutine is entered with a GOSUB statement, where the number is the line number of the first statement in the subroutine. For example,

80 OOSUB 200

directs the system to line 200, the first line of the subroutine. The last line of the subroutine should be a RETURN statement directing the system to return to the earlier part of the program. For example,

#### 310 RETURN

will tell the system to go back to the first line numbered greater than 80 and to continue the program there.

The following example, a program for determining the greatest common divisor (GCD) of three integers using the Euclidean Algorithm, illustrates the use of a subroutine. The first two numbers are selected in lines 30 and 40 and their GCD is determined in the subroutine, lines 200-310. The GCD just found is called X in line 60, the third number is called Y in line 70, and the subroutine is entered from line 80 to find the GCD of these two numbers. This number is, of course, the greatest common divisor of the three given numbers and is printed out with them in line 90.

You may use a GØSUB inside a subroutine to perform yet another subroutine. This would be called "nested GØSUBs." In any case, it is absolutely necessary that a subroutine be left only with a RETURN statement; using a  $G\phi T\phi$  or an IF-THEN to get out of a subroutine will not work properly. You may have several RETURNs in the subroutine. The first RETURN statement executed in a subroutine causes a return to the earlier part of the program.

You must be very careful not to write a program in which a GØSUB appears inside a subroutine which refers to one of the subroutines already entered. (Recursion is not allowed!)

10 PRINT " A", " B", " C", "GCD" 20 READ A, B, C 30 LET X=A 40 LET Y=8 50 G0 SUB ~OO 60 LET X=G 70 LET Y=C 80 G0 SUB 200 90 PRINT A.B.C.G 100 G0 T0 20 110 DATA 60,90,120 120 DATA 38456,64872,98765 130 DATA 32.384.72 200 LET Q=INT(X/Y' 210 LET R=X- Q\*Y 220 IF R=O G0 T0 300 230 LET X=Y 240 LET Y=R 250 G0 T0 200 300 LET G=Y 310 RETURN 320 END READY RUN GCN3N0 09: 14 C.

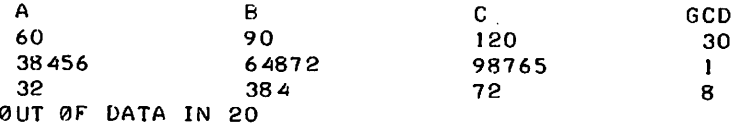

#### ¢N

The IF ... THEN statement discussed in Chapter 2 allows a two-way conditional switch in a program. The ØN statement provides a multiple switch. For example, consider the following:

ØN X GØ TØ 100, 200, 150

If  $X = 1$  the program branches to line number 100. If  $X = 2$  it goes to line 200.

If  $X = 3$  it goes to line 150.

Any formula may replace X and there may be any number of line numbers in the instruction providing it fits on one line.

The value of the formula is computed and its integer part is taken. If this equals 1, the program transfers to the first specified number in the list.

If the integer part equals 2 the program transfers to the second number and so forth. If the integer part is less than 1 or larger than the number of line numbers specified, an error message is printed.
Note the use of  $\phi$ N - G $\phi$  T $\phi$  in line 120 of the following example:

```
100 IF X>0 G9 T3 900
110 FØR x=1 TO 3
120 0N X G0 T0 200,300,400
200 PRINT ?OO
210 60 10 500
300 · PRINT 300
310 (;0 T0 500
AOO PRINT AOO
500 NEXT X
600 ST0P
900 END
READY
RUN
 3NGATa200
 300
 400
              09: 1A
```
## INPUT

There are times when it is desirable to have data entered during running of a program. This is particularly true when one person writesthe program and enters it into memory, and other persons are to supply the data. This may be done by an INPUT statement, which acts as a READ statement but does not draw numbers from a DATA statement. If, for example, you want the user to supply values for X and Y into a program, you will type

40 INPUT X, Y

before the first statement which is to use either of these numbers. When it encounters this statement, the system will type a question mark. The user types two numbers, separated by a comma, presses the return key, and the system goes on with the rest of the program.

Frequently an INPUT statement is combined with a PRINT statement to make sure that the user knows what values to put in. You might type

20 PRINT "WHAT ARE YOUR VALUES OF X, Y, AND Z"; 30 INPUT X, Y, Z 40 END

and the system will type

WHAT ARE YOUR VALUES OF X, Y, AND Z?

Without the semicolon at the end of line 20, the question mark would have been printed on the next line.

Data entered via an INPUT statement is not saved with the program. Furthermore, it may take a long time to enter a large amount of data using INPUT. Therefore, INPUT should be used only when small amounts of data are to be entered, or when it is necessary to enter data during the running of the program such as with game-playing programs.

#### **CHAIN**

The CHAIN statement allows the user to stop execution of the current program and begin

compilation and execution of another program without direct intervention. It has the same effect as giving the commands  $ST\overline{\phi}$ P,  $\overline{\phi}$ LD, a program name, and RUN. The form of the statement is

CHAIN "new file name"

or

CHAIN X\$

The name of the file to be accessed is enclosed in quotation marks unless a string variable is used. Both the file containing the CHAIN statement and the file to be accessed must be saved before chaining can be done.

Example:

NEW

NEW FILE NAME-- CHAIN

**READY** 

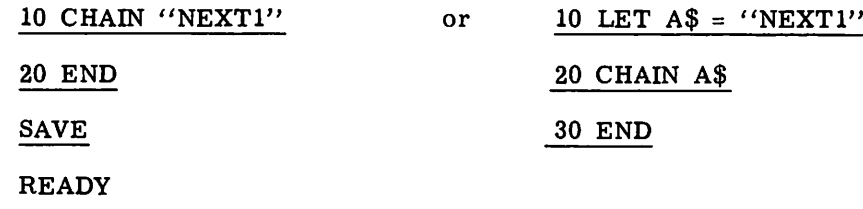

RUN

In this example, the program CHAIN chains to the program NEXTI. Both programs must have been saved. If SAVE had been omitted in the example, the error message

CURRENT FILE MUST BE SAVED BEF0RE CHAIN CAN BE PERF0RMED

would have been printed out. If the file NEXT1 had not been saved, the error message

FlLE N0T SAVED

would have been printed out.

In the above example, the file CHAIN would now no longer be active, and would have to be re -called if corrections to it were necessary.

If a file with a password is named in a CHAIN statement, the password must be given before execution of the named program can begin.

Example:

10 CHAIN "FAT" 20 END

**RUN** 

PASS 18:30

GIVE PASSW0RD RAT

Be careful when specifying a file in a CHAIN statement. No leading blanks are allowed in the

file name, but trailing blanks are allowed.

Example:

The program

10 CHAIN "NEXT1" 20 END

will successfully chain to NEXTl, but a program such as

10 CHAIN " NEXT1" 20 END

will produce the error message

FILE N0T SAVED

The CHAIN function does not allow you to chain to a line number within a file. Because there is no logic path to any statement following the CHAIN statement, all needed current program statements must be executed before the CHAIN statement.

## **OTHER USEFUL STATEMENTS**

Several other BASIC statements that may be useful from time to time are ST0P, REM, RESTØRE, TRACE ØN, and TRACE ØFF.

## STØP

STØP is equivalent to GØTØ xxxxx, where xxxx is the line number of the END statement in the program. It is useful in programs having more than one natural finishing point. For example, the following two program portions are exactly equivalent.

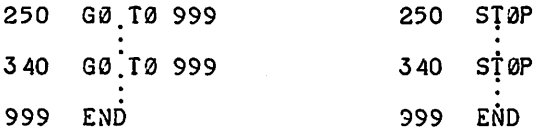

## REM

REM provides a means for inserting explanatory remarks in a program. The system completely ignores the remainder of that line, allowing the programmer to follow the REM with directions for using the program, with identifications ofthe parts of a long program, or with anything else that he wants. Although what follows REM is ignored, its line number may be used in a GØSUB, IF-THEN, GØ TØ, or ØN-GØ TØ statement.

 REM INSERT DATA- IN LINES 900-998. THE FIRST REM NUMBER IS N, THE NUMBER 0F P0INTS. THEN REM THE DATA P0INTS THEMSELVES ARE ENTERED, BY 200 REM THIS IS A SUBRØUTINE FØR SØLVING EQUATIØNS 300 RETURN G0SUB 200

Explanatory remarks may be located following a statement on a line, by using the character " '..., Anything on the line following the  $'$ ' " will be treated as an explanatory remark. For example, the statement

#### 250 LET  $Y = 1$  ' INITIALIZE Y TO ONE

includes the remark INITIALIZE Y TO ONE without affecting the running of the program.

## RESTØRE

Sometimes it is necessary to use the data in a program more than once. The RESTØRE statement permits reading the data as many additional times as it is used. Whenever REST0RE is encountered in a program, the system restores the data block pointer to the first number. A subsequent READ statement will then start reading the data all over again. A word of warning--if the desired data is preceded by code numbers or parameters, superfluous READ statements should be used to pass over these numbers. As an example, the following program portion reads the data, restores the data block to its original state, and reads the data again. Note the use of line 570 to "pass over" the value of N, which is already known.

```
100 READ N
110 FØR I = 1 TØ N
120 READ X
200 NEXT I
560 REST0RE
570 READ X
580 FØR I = 1 TØ N
590 READ X
```
TRACE  $ØN$  and TRACE  $ØFF$  $\ddot{\phantom{1}}$ 

TRACE 0N and TRACE 0FF statements may be useful in debugging programs. The TRACE 0N statement causes the line number of each subsequent statement that is executed to be printed out. The TRACE 0FF statement causes the printing out of line numbers to stop.

Example:

```
10 READ X.Y.Z
20 TRACE 0N
30 LET A = X+ (Y*Z)40 IF A = 0 THEN 99<br>50 PRINT " A NØ
                A NØT ZERØ"
60 GØ TØ 10
88 DATA -9.3.4. -12.3.. 4
99 TRACE ØFF
100 END
RUN
TRC 18: 41
*AT 30
*AT 40
*AT 50
     A NØT ZERØ
*AT 60
*AT 30
*AT 40
*AT 99
```
TRACE ØN may be used without TRACE ØFF.

Example:

```
10 READ X, Y, Z
20 TRACE 0N
30 LET A = X+ (Y*Z)40 IF A = 0 THEN 99<br>50 PRINT " A NØT ZERØ"
50 PRINT " A N0T ZER0"
60 G0 T0 10
88 DATA - 9, 3, 4, - 1 2, 3, 4
99 END
RUN
TRC 18142
*AT 30
*AT 40
*AT 50
     A N0T ZER0
*AT 60
*AT 30
*AT 40
*AT 99
```
# **MATRICES**

Although you can work out for yourself programs which involve matrix computations, there is a special set of statements for such computations. These statements must start with the word MAT. They are:

 $\ddot{\phantom{0}}$ 

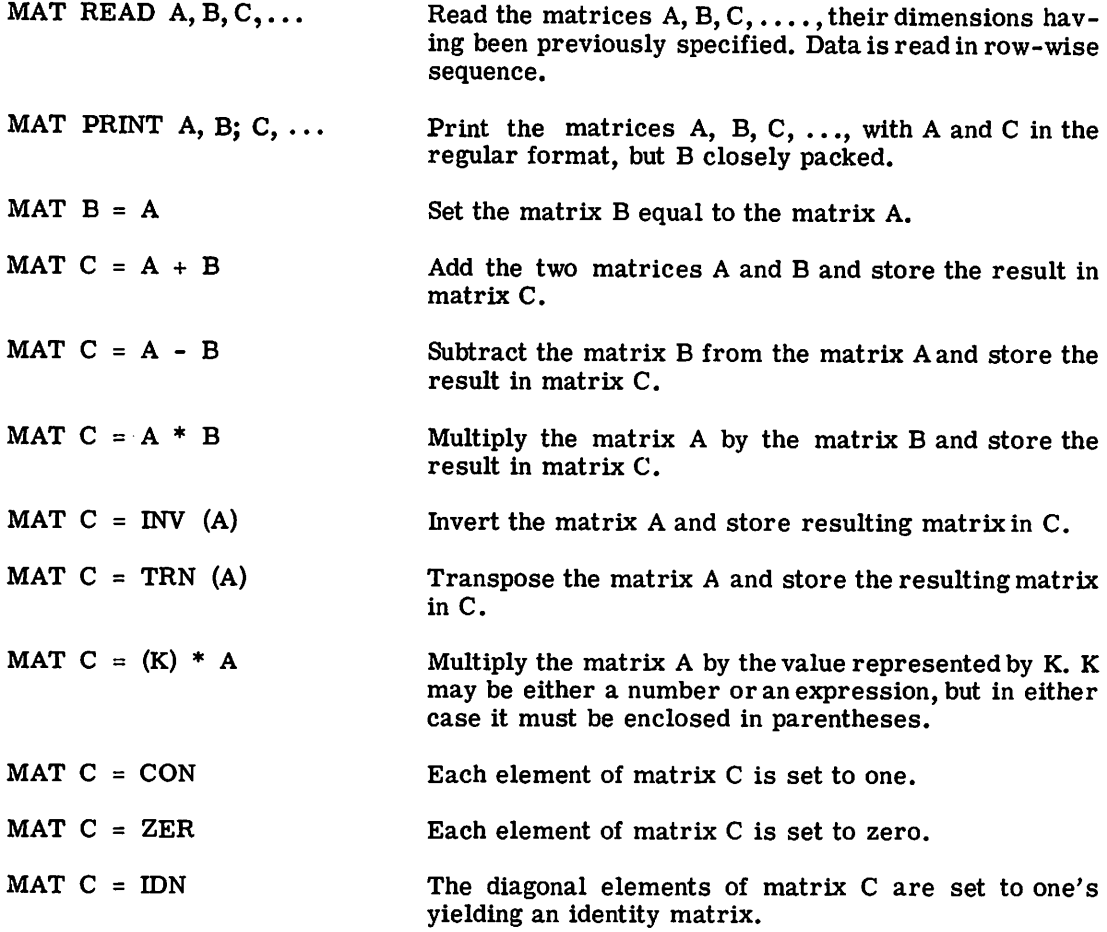

 $\bar{z}$ 

MAT INPUT V The input of a vector is called in.

Special rules apply to the dimensioning of matrices which occur in MAT instructions. DIM statements indicate what the maximum dimension of a matrix is to be. Thus if we write

DIM M(20, 35)

then M may have up to 20 rows and up to 35 columns. If a matrix reference occurs without a DIM statement, a ten-by-ten matrix is established.

The actual dimension of a matrix may be determined either when it is first set up, or when it is computed. For example,

MAT READ M

reads a matrix Mofthe dimension previously declared in a DIM statement. On the other hand,

MAT READ M (17,3)

reads a 17 -by-3 matrix providing sufficient space has been saved for it.

Four of the MAT statements explicitly accomplish redimensioning:

MAT READ C (M, N) MAT  $C = ZER(M, N)$  $MAT C = CØN (M, N)$  $MAT C = IDN (N)$ 

The first three statements would specify matrix C as consisting of M rows and N columns. The fourth statement would specify matrix C as a square matrix of N rows and N columns. These same instructions may be used to redimension a matrix during running. A matrix may be redimensioned to either a larger or a smaller matrix provided the new dimensions do not require more space than was originally reserved by the DIM statement. To illustrate, assume the following statements exist:

 DIM A (8,8), B(8,8), C (8,8) MAT READ A (2, 2), B (2, 2) 60 MAT C = ZER  $(2, 2)$  MAT A = IDN (8, 8) MAT READ B (4, 4), C (4, 4)

From these statements observe that the DIM statement reserves sufficient storage to accommodate three matrices each consisting of sixty-four (64) elements. The initial MAT READ specifies the dimensions of both matrices A and B as two rows and two columns. The MAT READ also reads the number of values required by the dimensions into the storage which was reserved by the DIM statement. The MAT READ reads the values in row-wise sequence. In the initial MAT READ, the elements in the order read are  $A(1, 1)$ ,  $A(1, 2)$ , A(2, 1), A(2, 2), B(1, 1) B(1, 2), B(2, 1) and B(2, 2). (Matrix statements use 1 to n subscripting, not 0 to n.)

statement 60 illustrates the use of ZER to specify dimensions and to zero the elements of the matrix C. statements 100 and 110 illustrate redimensioning: matrix A is redimensioned as an eight row, eight column identity matrix, and matrices Band C are redimensioned as four row, four column matrices into which data is to be read.

While the combination of ordinary BASIC instructions and MAT instructions makes the

language much more powerful, you must be very careful about dimensions. In addition to having both a DIM statement and a declaration of current dimension, you must be careful with the MAT statements. For example, a matrix product MAT  $C = A * B$  may be illegal for one of two reasons: A and B may have dimensions such that the product is not defined, or even if it is defined, C may not have reserved enough space for the answer. In either case, a DIMENSIØN ERRØR message results.

Matrices consisting of a single row or single column of elements (i.e., vectors) are permissible in MAT instructions. As is true with all other matrices, the dimensions for such matrices should be explicitly stated before use in a MAT instruction. Thus:

10 DIM A(3, 1), B(3, 3), C(3, 1) 20 MAT C =  $\vec{Z}$ ER  $(3, 1)$ 30 MAT READ A(3, 1), B(3, 3)

70 MAT  $C = B*A$ 

illustrates the requirements for multiplying a (3x3) matrix by a (3x1) matrix (vector). Column vectors should always be considered as (nx1) matrices and row vectors must always be considered as (1 xn) matrices.

The same matrix may occur on both sides of a MAT equation in case of replacement, addition, subtraction, or constant multiplication; but not in any of the other instructions. Legal forms are:

 $MAT A = B$  $MAT A = A + B$ MAT A =  $(2.5)*A$  $MAT A = A - B$ 

nlegal forms are:

MAT  $A = B*A$  $MAT A = INV (A)$  $MAT A = TRN (A)$ MAT  $A = A + B - C$ 

The last example is an attempt to use more than one matrix operator in a MAT statement. Two MAT statements must be used to do two matrix operations.

The determinant of a matrix can be obtained by first inverting the matrix, and then using DET. For example:

 $MAT B = INV (A)$ LET D = DET

The determinant of A is stored in D. You may then decide whether the determinant was large enough for the inverse to be meaningful.

Attempting to invert a singular matrix does not cause the program to stop, but DET is set equal to zero.

Two programs follow which illustrate some of the capabilities of the MAT instructions. In the first example, the values for M and N are read. Using these values as indexes, statement 30 sets the dimensions for matrices A, B, D, and G respectively. Also the values for the elements of these matrices are read. In sequence then, the dimensions of matrix Care specified and the elements set to zero (statement 40). Matrix A is printed (statement 60); matrix B is printed (statement 80). The sum of matrices A and B is found and stored in C (statement 90). Matrix C is printed (statement 110). The dimensions for matrix F (a vector) are set and the elements set to zero (statement 120). The product of matrices C and D is computed and stored in F (statement 130). The dimensions for matrix H (single value) are specified and the elements set to zero (statement 140). Finally the product of matrices G and F is found and stored in H and printed (statements 150, 170).

In the second example, a value N is read which determines the order of the Hilbert Matrix segment to be computed, stored, and printed. Next this matrix is inverted and printed. Finally the Hilbert Matrix is multiplied by its own inverse and the resulting product matrix is printed. Notice that in the example  $N=2$  then  $N=3$  is run, demonstrating the ability to redimension larger during running.

```
BASICT 10:45
10 DIM A(5,5),B(5,5),C(5,5),D(5,5),E(5,5),F(5,5),G(5,5),H(5,5)<br>20 READ M,N
30 MAT READ A(M,M),B(M,M),D(M,N),G(N,M)<br>40 MAT C=_ZER(M,M)
50 PRINT "MATRIX A ØF ØRDER "M
60 MAT PRINT A;
70 PRINT "MATRIX B 0F 0ROER "M
80 MAT PRINT B;
90 MAT C= A+B<br>100 PRINT      C=A+B"
100 PRINT C=A+B"<br>110 MAT PRINT C;
120 MAT F=ZER(M,N>
130 MAT F= C*O
140 MAT H=ZER(N,N)
150 MAT H:G*F
160 PRINT" H
170 MAT PRINT H;
1800 DATA 3.1
1810 DATA 1,2,3,4,5,6,7,8,9,9.8,7,6,5,4,3,2,1,1,2,3,3,2,1 1999 END
```
#### **READY**

RUN

BASICT 10146 MATRIX A ØF ØRDER 3  $\frac{1}{2}$   $\frac{2}{3}$  $\begin{array}{ccc} 1 & 2 & 3 \\ 4 & 5 & 6 \\ 3 & 6 & 3 \end{array}$  $\begin{array}{ccc} 4 & 5 & 6 \\ 7 & 8 & 9 \end{array}$ MATRIX B 0F 0ROER 3  $987$  $\begin{array}{cc} 9 & 8 & 7 \\ 6 & 5 & 4 \\ 7 & 8 & 1 \end{array}$  $\begin{array}{cc} 6 & 5 & 4 \\ 3 & 2 & 1 \\ 6 & -8 & -8 \end{array}$ 10 10 10 10 10 10 10 10 10 H 360

```
HILTST 11:01
10 DIM A(20,20),B(20,20),C(20,20)<br>20 READ N<br>30 MAT A =CØN(N,N)
40 MAT B =CØN(N,N)
45 MAT C =C0NCN.N) 50 F0R I =1 T0 N
60 F0R J=1 T0 N
70 LET ACI , J ) =1/ (1 +J-1)
80 NEXT.
90 NEXT I
93 PRINT " HILBERT MATRIX ØF ØRDER "N
95 MAT PRINT A
100 MAT B=INVCA)
105 PRINT INVERSE ØF HILBERT MATRIX ØF ØRDER "N
110 MT PRINT B
115 MAT C=A*B
117 PRINT THILBERT MATRIX TIMES ITS ØWN INVERSE ØRDER N
118 MAT PRINT C
120 G0 T0 20
190 DATA 2.3
1999 END
READY
RUN
HILTST 11:02
HILBERT MATRIX 0F 0RDER 2
 1 \quad 0.50.5 0.333333INVERSE 0F HILBERT MATRIX 0F 0RDER 2
 4 -6
-6 12
HILBERT MATRIX TIMES ITS 0WN INVERSE 0RDER 2
 \frac{1}{2} 0
 7.45058 E-9 1.
HILBERT MATRIX 0F 0RDER 3
\begin{array}{ccc} 1 & 0.5 & 0.333333 \\ 0.5 & 0.333333 & 0.25 \end{array}0.5 0.333333 0.25<br>0.333333 0.25 0.20.333333 0.25 0.2INVERSE 0F HILBERT MATRIX 0F 0RDER 3
 9. 36. 30.-36. 192. -180.
 30. -180. 180.
HILBERT MATRIX TIMES ITS aWN INVERSE BRDER 3
1. 5.41409 E-7<br>-2.33452 E-7 1.
-2.33452 E-7 1.
-1.92473 E-7 1.78814 E-7
0UT 0F DATA IN 20
                             -1.57456 E-6
                             -7.69893 E-7
                             0.999999
```
The statement

MAT INPUT V

will call for the input of a vector. The number of components in the vector need not be specified. Normally the input is limited by having to be typed on one line. However if you end the line of input with & (before carriage return) the machine will ask for more input on the next line. Note that, although the number of components need not be specified, if we wish to put in more than 10 numbers we must save sufficient space with a DIM statement. After the input NUM will equal the number of components and  $V(1)$ ,  $V(2)$ , ...,  $V(NUM)$  will be the numers entered. This allows variable length input. For example

 $5$  LET  $X = 0$ 10 MAT INPUT V 20 LET N = NUM 30 IF N = 0 THEN 99 40 FØR I = 1 TØ N 45 LET  $S = S + V(I)$ 50 NEXT I 60 PRINT  $S/N$ 70 G0 T0 5 99 END

allows the user to type in sets of numbers, which are averaged. The program takes advantage of the fact that zero numbers may be put in, and uses this as a signal to stop. Thus, the user can stop by simply pushing "carriage return" on an input request.

# ALPHANUMERIC DATA AND STRING MANIPULATION

Alphanumeric data, names, and other identifying information can now be handled in the BASIC language using string variables. You can input, store, compare and output alphanumeric and certain special characters.

A STRING is any sequence of alphanumeric and certain special characters not used for control purposes in the system.

STRING SIZE is limited to 119 valid characters.

Any variable followed by a "\$" represents a string. For example: A\$, B\$. A subscripted string variable refers to a particular string in a list of strings. For instance, B\$(4) would refer to the fourth string in the B\$ list.

Let's consider the BASIC statements where strings can be used.

## DIM Statement

strings can be set up as one-dimensional lists only. Requests for two-dimensional lists are not allowed.

Examples:

10 DIM A(5), C\$(20), A\$(l2), 0(10,5) 20 DIM R\$(35) 30 DIM M\$(15), B\$(15)

In statement 10, only C\$ and A\$ are string variables. R\$, as dimensioned in statement 20, will set aside space in memory for 35, 119 character lists. Any or all of these strings may be less than 119 characters; then only the space in memory required for the strings will be allocated.

## LET Statement

strings and string variables may appear in only two forms of the LET statement. The first is used to replace a string variable with the contents of another string variable:

#### Example:

56 LET G\$ = H\$

and the second is used to assign a string to a string variable:

Example:

60 LET  $J$ \$ = "THIS STRING"

Arithmetic operations may not be performed on string variables. Requests for addition, subtraction, multiplication, or division involving string variables produce an error message.

## **IF-THEN Statement**

Only one string variable is allowed on each side of the IF-THEN relation. All of the six standard relations  $\left(-, \leq, \leq, \leq -\right)$  are valid. When strings of different lengths are compared, the shorter string isfilled with blanks so that it is the same length as the other string, then the comparison is made. For the collating sequence, refer to the BASIC Code Table, page 43.

Examples:

 IF N\$ = "SMITH" THEN 105 IF A\$<>B\$ THEN 205 IF "JUNE" <= M\$ THEN 305 400 IF  $D$ > = 'FRIDAY'$  THEN 600

## CHANGE Statement

The CHANGE statement is used to convert upto 60 string characters into numerical "code" characters or the reverse. (See BASIC Code Table.)

In the following example the instruction CHANGE A\$ TO A in line 30 has caused the vector A to have as its zero component the number of characters in the string A\$ and to have code numbers in the other components.

10 DIM A(65) 20 READ A\$ 30 CHANGE AS TØ A 40 F0R 1=0 T0 ACO) 50 PRINT A(I); 60 NEXT I 70 DATA ABCDEFGHIJKLMN0PQRSTUVWXYZ 80 END READY RUN CHANGE 11:38 26 65 66 67 68 69 70 71 72 73 74 75 76 77 78 79 80 81 82 83 84 85 86 87 88 89 90

To reverse the process and convert code characters to string characters, you must specify a value for the zero component. The value should be equal to the number of stored code characters you want to convert.

The following example reverses the process of the previous program. Note that the zero component is given the value 26 by line 50.

```
10 DIM A(26)
20 F0R I = 1 T0 26
30 LET A(I) = 64+140 NEXT I
50 LET A(0) = 26
60 CHAN GE A T0 AS
70 PRINT AS
99 END
```
The above program will produce the string

ABCOEFGHIJKLMN0PQRSTUVWXYZ

## BASIC Code Table

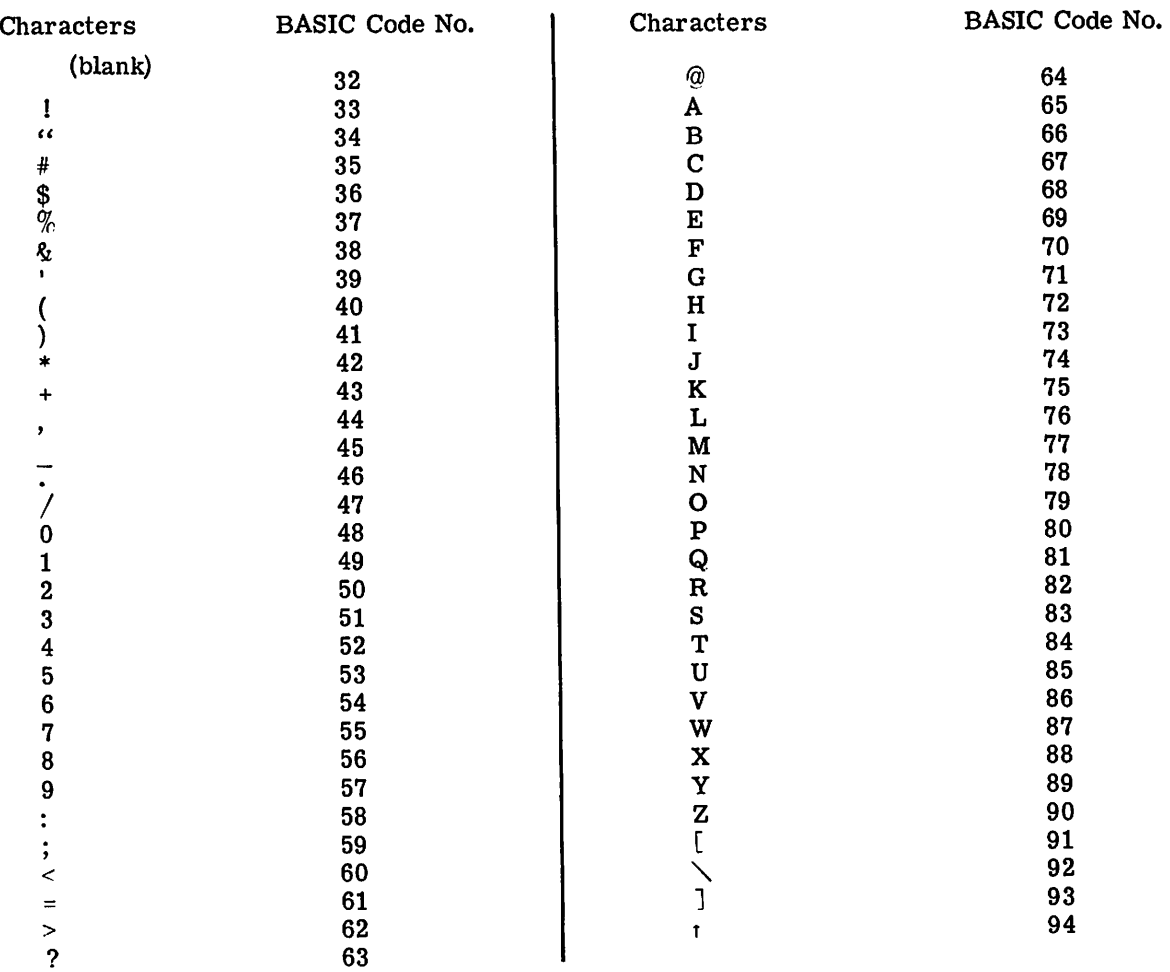

Additional symbols useful on output are:

 $-$  (backward arrow) 95 EOT (end of transmission) 4 BELL (rings bell in teletype) 7 LF (line feed) 10 CR (carriage return) 13 RUB - OUT (tape use only) 127

- Notes: (1) This is not a complete list there are 128 characters numbered 0 through 127. Some of these numbers duplicate the above (on some teletypes) and some are just spaces.
	- (2) The EOT character will hang up the phone if it is sent to a Model 33 Teletype.

## DATA, INPUT, and MAT INPUT Statements

In the DATA statements numbers and strings may be intermixed. Numbers will be assigned only to numerical variables, and strings only to string variables. strings in DATA statements are recognized by the fact that they start with a letter. If a string does not start with a letter, or contains a comma, it must be enclosed in quotes. For example:

90 DATA 10, ABC, 5, "4FG", "SEPT. 22, 1967", 2

The only convention on INPUT is that a string containing a comma must be enclosed in quotes.

With a MAT INPUT a string containing a comma or an ampersand must be enclosed in quotes. For example:

"MR. & MRS. SMITH", MR. JONES

is the correct format for a response to a MAT INPUT A\$, B\$.

In any of the three ways of getting string information into a program - DATA, INPUT, or MAT INPUT - leading blanks are ignored unless the string, including the blanks, is enclosed in quotes.

If in doubt use quotes; they will not cause any errors.

## READ and PRINT Statements

strings may be read and printed in the usual manner. For example,

 READ A\$, B\$, C\$ PRINT C\$; B\$: A\$ DATA lNG, SHAR, TlME-40 END

will print the word "TIME-SHARING." Note that the effect of ';' in the print statement is consistent with that discussed in the section on PRINT; that is, with alphanumeric output the semi-colon causes close packing whether that output is in quotes or is a string variable. (In contrast, recall that with numeric output the semi-colon causes space to be left between the numbers printed.) Commas and TAB's may be used as in any other PRINT statement. The loop

70 FOR I = 1 TO 12 80 READ M\$(I) 90 NEXT I

will read a list of 12 strings. In place of the READ and PRINT, the corresponding MAT instructions may be used for lists. For example, MAT PRINT M\$; will cause the elements of the list to be printed without spaces between them.

As usual, lists are assumed to have no more than 10 elements; otherwise a DIM statement is required.

Note: Numeric and string data are kept in two separate blocks, which act independently of each other. The command RESTORE will restore both numeric and string data. RESTORE\* will restore only the numeric data. RESTORE\$ will restore only the string data.

## DATA FILES

Data files may be used by BASIC language programs. Files may be created from the teletypewriter, saved, listed, and edited. Under program control, files may be read or written for further use by the same or other programs. The end of data condition can be tested, and file rewinding, appending, backspacing, and other capabilities are provided.

## Initial File Preparation

A data file must be prepared in advance and saved in your catalog before being used in a program.

If a file with initial values is to be read, you must prepare it before program execution and save it.

Example (user-supplied data is underline):

```
NEW
NEW FILE NAME-- RFILE
READY
10 12 32 45 52 64 7
20 8 9 9 10 11 12 12 13 14
SAVE
READY
```
Note that the word DATA is not needed in these files. The first number on each line is the line number. The comma is the standard data delimiter. You can specify a non-standard delimiter, as described on page 57.

If a file is to be written during program execution, you must have previously saved it in your catalog. At the minimum, the file must contain one line number followed by a space. In Mark II BASIC you do not have to preset the size of the file. File size is limited to 50400 characters of source program.

File Reference

Before the first use of any files in a program, their names must be specified in a file reference statement. The form of the file reference statement is

FILES name 1; name  $2; \ldots;$  name n

or

FILES name 1, password; ...; name n, password

You can reference up to eight files in any program. If you reference more than eight files, the error message TOO MANY FILES will be printed out.

Multiple FILES statements are permitted, as long as the total number of files referenced does not exceed eight.

File naming must conform to the conventions for naming programs except:

- File names must not contain semicolons. Semicolons are interpreted as file separators.
- Leading spaces are ignored.
- File names should not contain slashes,  $\frac{1}{1}$ , or commas,  $\frac{1}{1}$ .

An asterisk may be used in place of a file name in the FILES statement, so that the file may be designated at a later time (see FILE statement, page 56). The file used to replace the \*-designated file must already be saved in the same catalog.

Example:

10 FILES AJ\*JCJDATA 20 READ #4, A, B, C 30 FILE #2, "B" 40 SCRATCH #2 50 WRITE #2, A; B; C 99 END

The \*-designated file must be replaced with a saved file before any operations can be done on it.

File names may not appear twice in the same file reference statement.

## File Designator

The file designator is a numeric argument used in all file input and output statements. It selects the file to be used for the current operation.

The file designator is preceded by a number sign, "#." It may be an integer, variable, subscripted variable, or arithmetic expression.

```
Example:
 10 FILES AJBJCJD
 20 READ #1, X
 30 READ #F, Y
 40 READ #H(I),Z
 50 READ #M*N, T
```
In statements 30, 40, and 50 above, the value of the designator specifies the file to be used. For example, if the value of F in statement 30 were 2, a data item would be read from file B.

If the value of a variable, subscripted variable, or arithmetic expression used as a file designator is a non-integer, the truncated value is used as the designator.

## File Modes

All files to be processed by BASIC must be considered as being in either read mode or write mode. A file in the read mode cannot be written. A file in the write mode cannot be read. Initially, the FILES statement results in all files being set to read mode. Before you can write to a file, you must place it in the write mode by using a SCRATCH statement (see SCRATCH Statement, page 55). To change a file from write mode to read mode, you must use a RE-STORE statement (see RESTORE Statement, page 55).

#### File Read

The form of the read file statement is

READ # file designator, input list

or

```
READ # file designator: input list
```
where the file designator is as described previously.

The input list consists of the variables, separated by commas, into which the data in the file is to be read. The list may contain non-string and string variables, and any of them may be subscripted.

The following example shows the use of three files, RFILE, DATA, and STRING, by a program, READ.

Example (user-supplied data is underlined):

0LD **OLD FILE NAME--RFILE** READY **LIST** RFILE 18:56 10 1 . 5 . 2 . 3 . 3 . 5 . 4 . 5 . 5 . 5 . 5 . 6 . 5 . 7 . 5 READY 0LD **OLD FILE NAME--DATA READY LIST** DATA 18:56  $10 \, 1 \cdot 2 \cdot 3 \cdot 4 \cdot 5 \cdot 6 \cdot 7$ 20 8,9,9,10,11,12,13,14 **READY** 0LD **OLD FILE NAME--STRING** READY **LIST** STRING 18:57 10 ABC.DEF. GHI.JKL.MN0.PQR.STU.VWX.YZ **READY** 0LD 0lD FILE NAME--READ **READY LIST** READ 19:01 100 FILES RFILE; DATA; STRING 110 FØR  $I = 1$  TØ 7 120 READ #1, ACI), BCI) 130 PRINT A(I), B(I) J40 NEXT I 150 PRINT 1.60 PRINT 170 READ #2# T# U# V# X# y# Z 180 PRINT T; U; V; X; Y; Z 190 PRINT 200 PRINT  $210$  FØR  $X = 1$  TØ 9 220 READ H3#C\$(X) 230 PRINT C\$(X) 240 NEXT X 999 EN 0

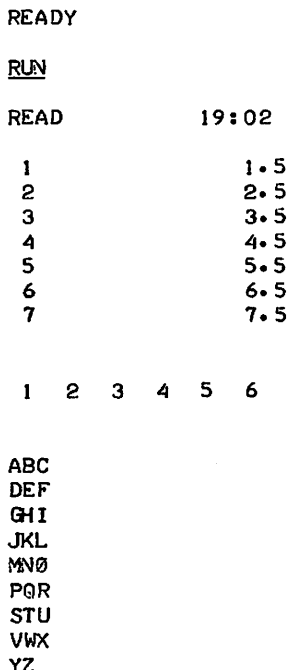

For each execution of the READ statement, one value is read into the variable specified in the input list. If the entire file has not been read, the file pointer will remain positioned following the last read data item until additional statements designating that file are executed. For instance, in the example, if in the program READ you added a statement:

175 READ #2, R, S, T

R, S, and T would have the respective values 7, 8, and 9 assigned to them from the file DATA. Then the file DATA would have the pointer positioned at 10, the next data item in the file. Notice that the line number is not part of the data read by a READ statement.

#### Reading Internal Data

Zero will be accepted as a file designator in the READ statement. A READ statement with zero as a file designator refers to data contained inside the program in a DATA statement.

Example: 10 READ #0, A, B, C 20 DATA 1. 2. 3 30 PRINT AJ BJ C 99 END RUN ZER0 19: OS  $\mathbf{1}$ 2 3

There is an important difference between reading internally with a READ #0 statement to read DATA, and using a READ  $#$  statement with a file designator other than zero to read from an external data file. When reading internally, string and non-string variables in the input list need not have the same order as string and non-string items in the DATA statement.

 $\overline{Example:}$ 10 READ #0, A, G\$, B, H\$, C <sup>20</sup> DATA t. ABC. 2. DEI'. <sup>3</sup> or 10 READ #0. A. B. C. GS. HS 20 DATA 1. ABC. 2. DEI'. 3

In both cases in the above example, the data items will be read correctly, with A, B, and C having values of 1, 2, and 3, and G\$ and H\$ having values of ABC and DEF.

But when reading an external file there must be a one-to-one correspondence between string and non-string items in the file and in the input list. Otherwise an INCORRECT FORMAT error message will be printed out.

Example (user-supplied data is underlined):

MIX 08:21 10 1, ABC, 2, DEF, 3 *k* EADY NEW NEW FILE NAME-- READMIX k EADY 10 fILES MIX 20 READ #1, A, GS, B, HS, C 30 PRINT AJG\$JBJH\$JC 99 END RUN READMIX 08:20 1 ABC 2 DEr 3

The file MIX is correctly read. But if you change line 20 to put all the non-string variables in the input list (A, B, and C) before the string variables (G\$ and H\$), the file cannot be read.

Example:

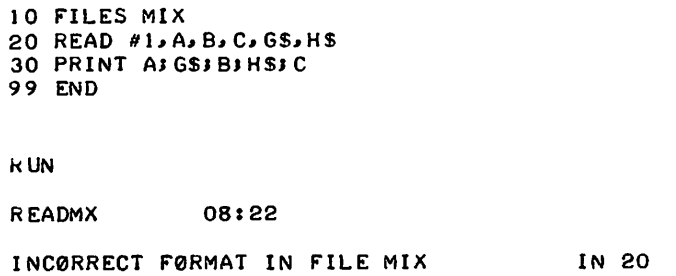

File Write

The form of the write file statement is

WRITE # file designator, output list

or

WRITE # file designator: output list

where the file designator is as described previously.

 $\ddot{\phantom{a}}$ 

The output list consists of variables, arithmetic expressions, or strings, separated by commas or semicolons, that indicate the data from which the file is to be generated. The variables may be either numeric or string, and any of them may be subscripted.

Example:

#### 25 WRITE #1, Bi, 4. 5\*(C/D), "STRING!", GS(6)

The WRITE # statement generates one line of output unless the teletypewriter line limit is exceeded or the last output list item is followed by a comma or a semicolon. When the line limit is exceeded, writing will continue on the next line with the next item of data. When the last item in the output list isfollowed by a comma or a semicolon, subsequent writing occurs on the same line if space is available. This arrangement permits listing the file on the teletypewriter.

The WRITE # statement generates a file beginning with line number 100, and increments by 10 for each additional line. The standard field delimiter, the comma, is used.

The format conventions of the regular PRINT statement apply to the WRITE # statement. The comma and semicolon, used to separate data items in the output list, cause the data to be written in regular or close-packed format. The TABfunction can be used. But in counting for tabbing the line number is not included.

Example (user-supplied data is underlined):

Note--Files DATA and STRING are as shown on page 47.

```
10 FILES DATAJ STRINGJA
     20 READ #1, A, B, C, D, E, F, G
     30 READ #2, TS, US, VS, WS, XS, YS, ZS
     40 SCRATCH #3
     50 WRITE #3.A.B.C.DIEIF.G
     60 WRITE #3.AJBJCJDJEJFJG
     70 WRITE #3, TS, US, VS, WS; XS; YS; VS
     99 END
     RUN
     XAMPLE 08:44
     USED .54 UNITS
     0LD
     0LD FILE NAME--A
     READY
     LIST
     A 08:46
     100 \t 1. 2. 3.
                                                   4 • 5 •
     110 6, 7, 120 1, 2, 3, 4, 5
                 3 • 4 • 5 • 6 • 7 •<br>DEF •
     130 ABC. DEF. GHI.
                                                  JKL, MN0. PQR, GHI,
Example using TAB:
     10 FILES Z
    20 READ 'l.A,B.C
     30 PRINT TAB(2)JA,TABCIS),B.TABC30)JC
    99 END
    RUN
    ZREAD 15rll
        \mathbf{I}2 3
```
A zero file designator used with a WRITE# statement will be accepted and cause the file to be written to the teletypewriter. In this case no SCRATCH statement is required, and no line numbers are supplied.

Example (user-supplied data is underlined):

10 FILES DATAIA 20 READ #1, A, B, C, D, E, F, G 30 WRITE 'O.A.B.CJD.E.F.G 99 END RUN ZERØDES 15:15 12/06/68 1.2.3.4.5.6.7.

Reading with INPUT Statement

An alternative method for reading data from a file is provided by the INPUT statement. The form of the INPUT statement is

INPUT # file designator, input list

or

INPUT # file designator: input list

where the file designator and input list are as previously described.

The INPUT statement, unlike the READ statement, does not ignore the line numbers of a file. It treats line numbers as data items.

Example:

If file B contains  $10 1.2.3.4.5$ 

then the program

```
10 FILES 8
20 INPUT #1,A,B,C,D,E
30 PRINT AJBJCJDJE
99 END
will give a printout
```
 $10.1.2.3.4.5$ 

This happens because the line number is treated as part of the first data item, 1. If B contained

10 1 2 3 4

then the printout would be

10 I 2 3 4

with the line number being assigned to the variable name A. Thus when using the INPUT statement, you must include a delimiter immediately following each line number in the file. Otherwise the line number will be taken as part of the first data item on the line, with any imbedded spaces ignored. To avoid the inclusion of the line number in the first data item, INPUT statements should be used primarily with filesthat were written by the PRINT statement.

When using the INPUT statement to read data from a file with no line numbers or delimiters (see Writing with PRINT Statement, below), you must specify a blank delimiter. Otherwise the file will not be read correctly.

Example:

If file B contains

1 2 3 4 5

then the program

```
10 FILES B
15 DELIMIT f(s)20 INPUT #1, A, B, C, D, E
30 PRINT AJBJCJDJE
99 END
```
will produce

<sup>2</sup> 345

Writing with PRINT Statement

A file may be written without line numbers or delimiters by using the PRINT statement. The form of the PRINT statement is

PRINT # file designator, output list or

PRINT # file designator: output list

where the file designator and output list are as previously described.

The PRINT statement has the same result asthe WRITE statement, except that no line numbers or delimiters are written.

Example (user-supplied data is underlined):

```
10 FILES DATA&B
20 READ #1, A, B, C, D, E, F, G
30 SCRATCH 12
40 PRINT #2, AIBICIDIEIFIG
99 END
RUN
PFILE
USED
             15135
         .36 UNITS
0LD
0LD FILE NAME--B
READY<br>LIST
B 15136
 1 2 3 4 5 6 7
```
In general, you cannot WRITE to a file to which you have been printing. But you can PRINT to a file to which you have been writing.

## MAT READ Statement

Data in matrix for may be read from a file with the MAT READ statement. The form of the statement is

MAT READ # file designator, input list

or

MAT READ # file designator: input list

where the file designator is as previously described and the input list contains matrix names.

The MAT READ statement will readfrom the designated file the matrices specified in the list. The file must have line numbers. Matrices in the list should have their dimensions specified, either in a DIM statement or in the MAT READ statement itself. When no dimensions are specified, a 10 x 10 matrix is assumed.

Data is read from the file in row-wise sequence. A zero file designator will cause the data to be read from an internal DATA statement.

Example:

 FILES MATAIMATB DIM C<3.3).DCS.7) MAT READ II.C.D 99 END

In this example, the matrices C and D, dimensioned  $3 \times 3$  and  $5 \times 7$ , will be read from the file MATA. Since data is read in row-wise sequence, if MATA contains

 $1, 2, 3, \ldots, 44$ 

then matrices C and D will contain

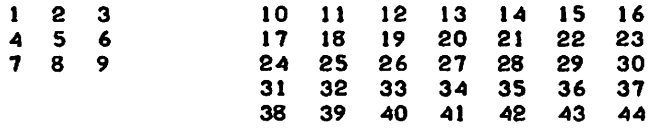

Here is an example of reading from an internal DATA statement.

Example:

```
I 0 01 M XC 4. 6) • Y<3.5)
20 MAT READ #0,X,Y
25 MAT PRINT XJYJ
30 DATA 1.2.3. 4. S. 6" 7.8" 9. 10. II. 12. 13. 14. I Sol 1 6. 17. 18. 19.20.21. 22
40 DATA 23.24.25.26.27.28.29.30.31.32.33.. 34.. 35.. 36. 37. 38.39.40.. 41
99 END
```
In this example, matrix X will contain

123 7 8 9 456 10 II 12 13 14 19 20 21 22 23 24 15 16 17 18 Here is an example where no dimensions are specified for the matrix.

Example:

10 FILES MATA 20 MAT READ #1,X,Y 30 MAT PRINT XI .,0 PRINT SO PRINT 60 MAT PRINT Y; 99 END

Since no dimensions are specified for X and Y, each is assumed to be a 10 x 10 matrix. If there are not enough data items in file MATA to complete a 10 x 10 matrix, matrix X will be filled out with zeroes. The second matrix specified, Y, will then also be filled with zeroes. If MATA contains

1,2,3,4,5,6,7,8,9

then the above program will read X as

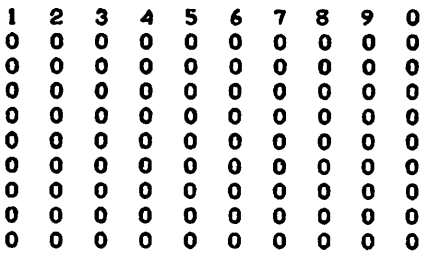

and will read Y as

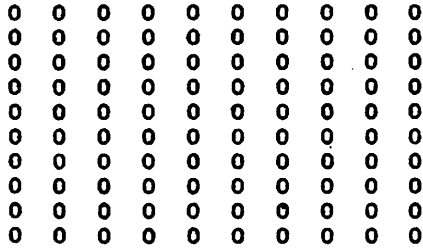

The dimensions can be specified in the MAT READ statement rather than in a DIM statement.

Example:

```
10 FILES DATA
20 MAT READ #1,X(3,3)
30 MAT PRINT XI
99 END
```
Here, X will be read as a 3 x 3 matrix.

## MAT WRITE Statement

Data in matrix form may be written to a file with the MAT WRITE statement. The form of the statement is

MAT WRITE # file designator, output list

or

MAT WRITE # file designator: output list

where the file designator is as previously described and the output list contains matrix names.

The MAT WRITE statement will write the matrices specified in the output list to the designated file. You cannot specify the dimensions of the matrices in the MAT WRITE statement.

Data is written to the file in row-wise sequence, and may be either packed or unpacked. A zero file designator will be accepted and will refer to the teletypewriter.

In the following example, the matrices X, Y, and Z will be read from file A, and then written in matrix form to files Band C. Matrices Y and Z will be tightly packed.

Example:

```
10 FILES AJBJC
20 DIM X(3,3), Y(4,6), Z(5,7)
30 MAT READ #1,X,Y,Z
40 SCRATCH #2
SO SCRATCH 13
60 MAT WRITE #2,X,Y;
70 MAT WRITE 13.. Z.
99 END
```
RESTØRE Statement

The RESTØRE statement causes the data pointer for the designated file to be repositioned at the beginning of the file. The form of the statement is

RESTØRE  $#$  file designator

where the file designator is as previously described.

In addition to repositioning the data pointer, the RESTØRE statement resets the file to the read mode. This makes it possible to read a file that has been previously written by the same program, or to read the same data more than once during a program run.

In the following example, line 40 will read the same values from the file DATA that were read by line 20. Line 70 sets file B to the read mode and the data pointer at the beginning of the file.

Example:

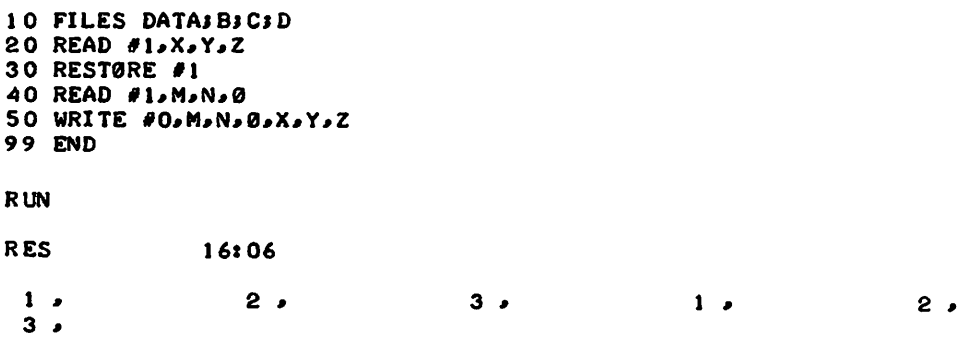

## SCRATCH Statement

Files specified in a program are initially opened in the read mode. Before you can write to a file, it must be placed in the write mode. This can be done with the SCRATCH statement. The form of the statement is

SCRATCH # file designator

where file designator is as previously described. When a file is scratched, all data that was contained in the file before is lost.

In the following example, line 20 placesfile B in the write mode and positions the data pointer at the beginning of the file.

Example:

10 FILES AJBJC 20 SCRATCH *12* 99 END

**FILE Statement** 

The identification of a file by a particular file designator may be changed within a program by use of the FILE statement. The form of the statement is

```
FILE # file designator, "file name"
  or
FILE # file designator: "file name"
  or, if the named file has a password,
FILE # file designator, "file name, password"
  or
FILE # file designator: "file name, password"
```
The following example illustrates use of the FILE statement.

Example:

```
10 FILES DATAIAIB
20 READ #1, X, Y, Z
30 READ #3, Q, R, S
40 FILE #3, "STRING"
60 READ 13" T. U.. V
99 END
```
In the example above, the file specified by the file designator 3 is changed from file B to the file STRING, using the FILE statement in line 40. Line 30 has already indicated that file B was to be read. Line 40 specifies that the file designator 3 will now indicate file STRING. Thus, in line 60, T, U, and V are assigned values from file STRING.

The file name used in a FILE statement may be a regular file name enclosed in quotation marks, as above; an asterisk enclosed in quotation marks; or a string variable, which may be subscripted.

Example:

10 FILES AI B 20 FILE #2,"\*" In this example the use of the  $'$ \*'' closes file A, which means that file A cannot be used unless it is named in another file reference statement. The asterisk, when used as the file name, invalidates the associated file designator--2 in the example--until it is validated by a subsequent file statement.

The following example illustrates the use of a string variable as a file name in a FILE statement.

Example:

```
10 FILES ASBSC
20 LET X$ = "DATA"30 FILE #2.XS
```
In this example X\$ is assigned the value of a file name, DATA. In line 30 file designator 2 is changed to specify the file DATA instead ofthe file B. The file DATA must already have been saved in the user's catalog. Note that in line 30 X\$ is not enclosed in quotation marks.

The file named in a FILE statement cannot appear in a file reference statement in the same program, unless the file has been released before its use in the FILE statement.

Example:

```
10 FILES DATAIAIB
20 FILE 12,"DATA"
```
This example will cause an error message to be printed out, because DATA appears in the file reference statement and is not released before its use in line 20. A file cannot be opened twice in succession without being released in the interval.

In the following example, line 20 replaces DATA with C, and therefore DATA can be used in the later FILE statement, line 30.

Example:

```
10 FILES DATAIAIB
20 FILES DAIN,
30 FILE 12."DATA"
```
## DELIMIT Statement

The standard delimiter used to separate items when reading from or writing to a file is the comma. Sometimes it may be useful to have a non-standard file delimiter. Non-standard delimiters are specified by the DELIMIT statement. The form of the statement is

DELIMIT # file designator, (character) or DE LIMIT # file designator: (character) or DE LIMIT # file designator, (abbreviation) or DELIMIT # file designator: (abbreviation)

where the file designator is as previously described, and the character is the non-standard delimiter to be used. The abbreviation is used for a non-printing character such as a line feed. Abbreviations for non-printing characters are those used in the USA standard Code for Information Interchange, and in common use: LF for line feed, CR for carriage return, etc.

ķ.

Example (user-supplied data is underlined):

```
NEW
NEW FILE NAME-- DEL
READY
10 FILES DATASE
20 READ #1,A,B,C,D,E,F
30 DELIMIT #2,(LF)
40 SCRATCH #2
50 WRITE #2, AJBJCJDJEJF
99 END
RUN
DEL 16113
USED ...40 UNITS
ØLD
0LD FILE NAME--~
READY
LIST
B
             1611
100
        2
           3
              \clubsuit5
                    6
```
Whenever a file with a non-standard delimiter is to be read or written, the non-standard delimiter must be specified in a DE LIMIT statement before the READ or WRITE statement. The PRINT statement will write the specified file with no delimiters or line numbers, regardless of whether non-standard delimiters or the comma are used.

Example: DEL 16:17 10 1&2&3&4&5&6&7 **READY** 0LD SLD FILE NAME--DELTEST READY LIST DELTEST 16118 10 FILES DELI DATA 2 0 DELI MI *TIl,* ( &)  $30$  READ  $41$ , A, B, C, D, E, F ~O PRINT AJBJCJDJE.F 99 END READY ÷. **RUN** DELTEST 16118  $1 2 3 4 5 6$ 

In the above example, line 20 is required to specify the non-standard delimiter used in file DEL. If it were not present, an INCORRECT FORMAT message would be printed out upon the attempt to execute the READ statement in line 30.

A zero file designator will be accepted and interpreted to refer to the teletypewriter.

Example (user-supplied data is underlined):

NEW<br>NEW FILE NAME-- DEL2 NEW<br>NEW FILE NAME-- <u>DEL2</u><br>READY I 0 FILES DATA 20 READ #1, A, B, C, D, E, F, G 30 DELIMIT #0.(&) 40 WRITE #0, AJBJCJDJEJFJG 99 END RUN DEL2 16120 1 & 2 & 3 & 4 & 5 & 6 & 7 &

## APPEND Statement

Data may be added to a file with the APPEND statement. The form of the statement is

APPEND # file designator

where the file designator is as previously described.

The APPEND statement causes the data pointerfor the designated file to be located after the last item of data in the file, and sets the file to the write mode. This allows you to release, recall, and write to files without losing previously stored data.

In the following example, X, Y, and Z\$ are written to file B following any data already in the file.

Example:

1 0 FILES AJ BJ C 20 READ 'I.X.Y.ZS 30 APPEND #2 40 WRITE #2,X,Y,Z\$ 99 END

## MARGIN Statement

The MARGIN statement enables you to specify the rightmost character position for a designated file. The form of the statement is

## MARGIN # file designator, expression

or

MARGIN # file designator: expression

where the file designator is as previously described, and the expression is evaluated to determine the value at which the right margin is to be set.

The following program will write file A with the right margin set at character position 25.

Example:

```
10 FILES A
20 SCRATCH #1
30 MARGIN #1,25
40 FØR X = 1 TØ 60
50 WRITE f1, X360 NEXT X
99 END
```
If line 30 in the above example were

30 MARGIN #1,C\*D

then the value of the expression C\*0 would determine the right margin for file A. The integer part of the value is taken. If in the example the value of  $C^*D$  is 28.365, the margin in file A will be set to 28.

Zero will be accepted as a file designator, and will indicate the teletypewriter. For files other than the teletypewriter, the maximum margin size cannot exceed 118. A margin of 118 will be set if a greater value is used. A margin size of 0 will generate a margin of 118 for files other than the teletypewriter. For the teletypewriter, in this case the margin is assumed to be infinite.

## IF END Statement

The IF END statement enables you to test, when reading a file, for the end of data, or, when writing a file, for the end of file space. The form of the statement is

```
IF END # file designator THEN line number
  or
IF END # file designator: THEN line number
 or
IF END # file designator, THEN line number
```
When reading a file, the IF END statement tests the designated file to determine whether any valid data items remain. If not, the indicated path is taken.

Example:

If file B contains

 $101.2.3.4.5.6.7$ 

then the program

10 FILES 8 20 READ #1,A 30 PRINT AI 40 IF END #1 THEN 60 50 60 T0 20 60 PRINT ''BUT BF DATA IN NUMBER 0NE" 99 END

will produce the result

2 3 4 5 6 7 0 0UT 0F DATA IN NUMBER eNE

In the above example, after the eighth time the READ statement in line 20 is executed, the IF END statement finds that no valid data remains in file B, and the indicated path to line 60 is taken.

Example:

If file B contains

 $101.2.3.4.5$ 

then the program

```
10 FILES B
20 READ 'I~A~B~C
30 PRINT AI BJ CJ
40 IF END #1 THEN 60
SO G0 T0 20
60 PRINT "0UT 0F DATA IN 0NE"
99 END
```
will produce the result

#### $\mathbf{1}$ 2 3 4 5 0 0UT 0F DATA IN 0NE

In this example, the first READ in line 20 assigns variables A, B, and C the values of 1, 2, and 3. The IF END statement then finds that there is more data in the file, and line 50 is executed. The second READ in line 20 assigns the last two items in the file, 4 and 5, to the variables A and B, and assigns the value 0 to C. The IF END test then finds that there is no more data in the file, and the indicated path to line 60 is taken.

When writing to a file, you can use the IF END statement to test for the end of file space. If the end of file space is detected, the indicated path is taken.

Example:

The program

```
10 FILES D
20 SCRATCH #130 LET X = 040 LET X = X+1SO WRITE #1,X;
60 IF END #1 THEN 80
70 G0 T0 40
80 PRINT "IF END TEST INDICATES END 0F FILE"
99 END
```
will repeatedly write the value of X to file D until the end of file space is detected by the IF END statement in line 60. Then the path to line 80 will be taken, and IF END TEST IN-DICATES END OF FILE will be printed out.

## IF M0RE Statement

The IF MORE statement enables you to test, when reading a file, for more data, or, when writing a file, for more space. The form of the statement is

```
IF MORE # file designator THEN line number
  or
IF MORE # file designator, THEN line number
  or
IF MØRE # file designator: THEN line number
```
When reading a file, the IF MORE statement can be used to test whether there is any more data in the file and to act upon the result of the test.

Example:

If file Y contains

 $101223245567$ 

then the program

```
10 FILES y,B
 20 READ 41.4.8.030 PRINT ASBSC
 ~o IF MIRE #1 THEN 60
 50 G9 T8 80
 60 PRINT "MØRE DATA IN #1"
 70 G9 Te 20
 80 PRINT "RAN ØUT"
 99 END
will give the results
  123
```

```
MØRE DATA IN #1
 5 6
MeRE DATA IN #1
 700
RAN ØUT
```
In the above example, the last data item in the file, 7, was read on the third execution of line 20. Then the variables B and C were assigned values of zero, because there was no more data after 7. The IF MORE statement then found no more data in the file and caused RAN OUT to be printed out. If lines 20 and 30 in the above example were:

20 READ #1, A 30 PRINT A

then the program would have produced the results:

```
I
MeRE DATA IN #1
 2
MIRE DATA IN #1
 3
MØRE DATA IN #1
 4
MeRE DATA IN #1
 5
MØRE DATA IN #1
 6
MØRE DATA IN #17
RAN eUT
```
When writing to a file, the IF MØRE statement can be used to test whether there is room to write any more to the file, and to act upon the result of the test.

Example:

The program

```
10 FILES B
20 SCRATCH J_130 LET X = 140 LET X = X+1
```
SO WRITE #1,X 60 IF MØRE #1 THEN 40 70 PRINT "NO MORE ROOM" 99 END

will print, after file B is completely filled

NØ MØRE RØØM

The program writes X to file B as long as the IF MORE statement in line 60 finds that more space remains in the file. When the file is full, the IF  $M\acute{o}R$  detects the end of space and causes  $N\phi$  MORE ROOM to be printed out.

## BACKSPACE Statement

The BACKSPACE statement, when used while in the read mode, causes the data pointer to be stepped backward over one delimiter (and line number if present) to the previous data item. When used while in the input mode, the BACKSPACE statement causes the data pointer to be stepped backward to the beginning of the current line. Files being printed or written cannot be backspaced and then written to, because backspacing places the file in the read mode. The form of the statement is

BACKSPACE # file designator

You can use this statement to backspace to a particular data item or 'to the beginning of a file.

Example:

If the file DATA contains

 $10 \, 1.2.3.4.5.6.7.8$ 2 0 9" <sup>J</sup> 0" <sup>J</sup> 1. J2" <sup>I</sup> 3" 14. Is. <sup>J</sup> <sup>6</sup>

then in the program

10 FILES DATA; B 20 READ #1, A, B, C, D 30 BACKSPACE #1 40 READ #1, E, F, G, H 99 END

line 20 will read the values 1, 2, 3, and 4 into variables A, B, C, and D, and the data pointer will be advanced to the next item, 5. Line 30 will then backspace the data pointer to the previous item, the number 4. Line 40 will then assign values of 4, 5, 6, and 7 to variables E, F, G, and H.

It is possible to backspace pastthe beginning of a file. When this happens, the first line in the file is used again and again.

Example:

```
J 0 FILES DATA
20 READ #1, A, B, C, D, E, F, G, H, I, J, K, L, M, N, 0
30 FØR X = 1 TØ 16
40 BACKSPACE #1
SO NEXT X
60 READ #1, R, S, T
99 END
```
In the above example, after line 20 the data pointer is positioned to indicate 16, the next item in the file. The loop in lines  $30-50$  backspaces 16 times, moving the data pointer past the beginning of the file. This causesthe data pointer to begin backspacing from the end of the first line of data. In this case, the pointer will indicate 8, and line 60 assigns the values 8, 9, and

10 to R, S, and T. Ifthe backspace loop had been greater, the first line of data in the file would have been repeatedly backspaced over and the data pointer would have been positioned at some item in the first line.

The following example illustrates backspacing of a file in the input mode.

Example:

```
10 FILES DATA
20 INPUT #1, A, B, C, D, E, F, G, H
30 BACKSPACE \theta1
40 INPUT #1, I, J, K, L, M, N, O, P
50 PRINT "FIRST SET ØF VALUES"
60 PRINT AS BS CS DS ES FS GSH
70 PRINT
80 PRINT "SEC0ND SET 0F VALUES"
90 PRINT IJJJKJLJMJNJØJP
99 END
RUN
x 16159
FIRST SET ØF VALUES
 101 2 3 4 5 6 7 8
SECØND SET ØF VALUES
 101 2 3 4 5 6 7 8
```
Note that in the above example the line number is included in the first data item.

# Appendix A-Error Messages

Because most programs contain errors, a series of diagnostic messages is included in BASIC. Some of these messages occur during compilation and others during execution of a program. Many of the messages not only identify the type of error, but indicate the line number where the error occurred. We expect that as the development of the BASIC language continues these error messages will be revised.

During execution, certain messages occur which do not stop execution, but inform you of irregular conditions existing in identified lines of your program. Other messages, however, point out serious errors which stop execution.

MEANING

# **COMPILATION ERRORS**

#### MESSAGE

#### CUT PR0GRAM 0R DIMS DIMENSI0N T00 LARGE AT (LINE #) END IS NØT LAST EXPRESSION TOO COMPLICATED IN (LINE #) FOR'S NESTED TOO DEEPLY AT (LINE #) FØR WITHØUT NEXT IN  $(LINE \#)$ ILLEGAL CHARACTER IN (LINE #) ILLEGAL CØNSTANT IN  $(LINE$  #) Either the program is too long, or the amount of space reserved by the DIM statements is too large, or a combination of these exists. This message can be eliminated by cutting the length of the program, reducing the size of the lists and tables, reducing the length of of the lists and tables, reducing the length of printed labels, or reducing the number of simple variables. The size of a list or table istoo large for the available storage at the line indicated. Self-explanatory; it also occurs if there are two or more END statements in the program. Too many operations have been attempted in a single expression. Probably too many parentheses have been used. Use two or more simpler expressions instead. Corresponding NEXT statement for preceding F0R statement must occur before another FØR statement can be used. A NEXT statement is missing. Use a valid character in place of an illegal character. More than nine digits or incorrect form in a constant number, or a number out of bounds

(>1.70141E38).

#### MESSAGE

ILLEGAL FØRMULA IN  $(LINE$  #)

ILLEGAL INSTRUCTION IN (LINE #)

ILLEGAL LINE NUMBER AFTER (LINE #)

ILLEGAL LINE REFERENCE IN  $(LINE$  #)

ILLEGAL MAT FUNCTION IN  $(LINE$  # $)$ 

ILLEGAL MAT MULTIPLY IN (LINE #)

ILLEGAL MAT TRANSPØSE IN  $(LINE$  #)

ILLEGAL VARIABLE IN  $(LINE$  #)

INCØRRECT FØRMAT IN  $(LINE$ #)

INC0RRECT NUMBER 0F ARGUMENTS IN (LINE #)

INC0RRECT NUMBER 0F SUBSCRIPTS IN (LINE #)

MISMATCHED STRING ØPERATIØN IN  $(LINE$  #)

NESTED DEF IN (LINE #)

NEXT WITHOUT FOR IN  $(LINE$  # $)$ 

NØ END INSTRUCTION

SYSTEM ERRØR IN  $(LINE$ #)

TØØ MANY CØNSTANTS AT  $(LINE$  #)

TØØ MANY FILES AT (LINE #)

\*UNDEFINED LINE NUMBER  $(LINE \#) IN (LINE \#)$ 

\*UNDEFINED FUNCTION FN (LETTER) IN (LINE #)

#### MEANING

This may indicate missing parentheses, illegal variable names, missing multiply signs, illegal numbers, or many other errors.

Other than one of the legal BASIC instructions has been used in the line indicated.

Line number is of incorrect form, or contains more than five digits.

There is some character other than a number in a transfer statement (such as a  $G\phi$  T $\phi$ ) where the line number should be.

A matrix function which is not possible has been attempted.

A matrix has not been multiplied correctly. MAT  $A = A * B$  is illegal.

A matrix has not been transposed correctly. MAT  $A = TRN(A)$  is illegal.

An illegal variable name has been used.

The format of an instruction is wrong.

The number of arguments when defined must equal the number of arguments when refenced.

Indicates a matrix with one subscript or a vector with two.

You have attempted to combine two strings algebraically, to compare a stringandanumber, or to assign a number to a string variable or vice versa.

Multiple-line DEF's cannot be nested.

A NEXT statement has been used without an accompanying  $F\cancel{\emptyset}R$  statement.

The program has no END statement.

An error in BASIC; please report to your IPC.

There are too many constants. Put some in as DATA

More than 8 files are specified in a FILES statement.

The line number appearing in a  $G\phi T\phi$  or IF-THEN statement does not appear as a line number in the program.

A function such as FNF () has been used without appearing in a DEF statement. Check for typographical errors.

\* These errors are not detected until run-time initialization.

### MESSAGE

UNFINISHED DEF

#### MEANING

A multiple-line DEF has not been ended with FNEND.

# **EXECUTION ERRORS**

ABS0LUTE VALUE RAISED T0 P0WER IN (LINE #) CAN'T ØPEN FILE (FILE NAME) IN  $(LINE<sub>#</sub>)$ CAN'T WRITE FILE (FILE NAME) IN  $(LINE$  #) CHANGE ERRØR IN (LINE #) DIMENSION ERROR IN (LINE #) DIVISION BY ZERO IN  $(LINE$  #) EXP TØØ LARGE IN  $(LINE#)$ ILLEGAL FILE CØMMAND FØR (FILE NAME) IN (LINE #) ILLEGAL FILE NAME OR PASSWORD IN  $(LINE$ #) ILLEGAL 'VAL' ARGUMENT IN (LINE #) INC0RRECT F0RMAT IN FILE (FILE NAME) (LINE #) INC0RRECT F0RMAT--RETYPE IT INVALID FILE NUMBER IN  $(LINE$  #) A computation of the form  $(-3)$  , 2.7 has been attempted. The system supplies (ABS- $(-3)$ )  $\rightarrow$  2.7 and continues. Note:  $(-3)$   $\uparrow$  3 is correctly computed to give -27. You have tried to access a file that doesn't exist. Out of space. In converting numerical code characters into string characters, using the CHANGE statement, you have probably made an error in the character count. Check the zero element of the string. A dimension inconsistency has occured in connection with a MAT statement in the indicated line. Execution stops. A division by zero has been attempted. The system assumes the answer is  $+\infty$  (about 1.70141E38) and continues running the program. The argument of an exponential function is  $>$  = 88.029. +  $\in$  (1.70141E38) is supplied for the value of the exponential and the running is continued. You have tried to write to a file that has not been set to the write mode, or read from a file that has not been set to the read mode. File name or password violates rules for naming. You have used something other than a numeric argument in a VAL function. You have tried to read a string with a numeric variable. Correct the input data. File number is less than 0 or greater than 8, or otherwise outside the range of acceptable file numbers, or the referenced file is not

open.
#### MESSAGE

#### LØG ØF NEGATIVE NUMBER IN  $(LINE$  #) LØG ØF ZERØ IN  $(LINE$ #) NØT ENØUGH INPUT--ADD MØRE ØN EVALUATED ØUT ØF RANGE IN  $(LINE$  #)  $\emptyset$ UT  $\emptyset$ F DATA IN (LINE #)  $\phi$ UT  $\phi$ F R $\phi$  $\phi$ M AT (LINE #)  $\phi$ VERFL $\phi$ W IN (LINE #) PRØGRAM HALTED RETURN BEFØRE GØSUB IN  $(LINE$  #) SQUARE RØØT ØF NEGATIVE NUMBER IN (LINE #) SUBSCRIPT ERRØR IN (LINE #) SYSTEM ERRØR IN  $(LINE$ #) TØØ MUCH INPUT--EXCESS IGNORED UNDERFLØW IN  $(LINE$ #) The program has attempted to calculate the logarithm of a negative number. The system supplies the logarithm of the absolute value and continues. The program has attempted to calculate the logarithm of 0. The system supplies  $-\infty$  (about -1.70141E38) and continues running the program. Self-explanatory. The integer part of the variable in the  $\emptyset$ N-G $\emptyset$  $T\phi$  statement is less than 1 or greater than the number of line numbers supplied by the statement. A READ statement for which there is no DATA has been encountered. This may mean a normal end of your program. otherwise, it means you haven't supplied enough DATA. Execution stops. The space reserved was not large enough. Try a dummy DIM statement, such as DIM A\$ (1000). A number larger than about 1.70141E38 has been generated. The system supplies + (or -)  $^{\infty}$  (about  $\pm$ 1.70141E38) and continues running the program. S or STOP was typed when a numeric input was requested. This occurs if a RETURN is encountered before a GØSUB. (The GØSUB does not require a lower statement number, but must be performed before a RETURN.) Execution stops. The program has attempted to extract the square root of a negative number. The system supplies the square root of the absolute value and continues running the program. A subscript has been called for that lies outside the range specified in the DIM statement, or if no DIM statement applies, outside the range 0 through 10. Execution stops. An error in BASIC; please report to your IPC. Self-explanatory. A number in absolute size smaller than about

1.46937E-39 has been generated. The system supplies 0 and continues running the program. In many circumstances underflow is permissible and may be ignored.

MEANING

### MESSAGE

#### MEANING

USELESS LØØP IN  $(LINE$ #)

ZERØ TØ NEGATIVE P0WER IN (LINE #)

Execution stops. Check the line indicated.

A computation of the form  $0 \in (-1)$  has been attempted. The system supplies  $+$   $\infty$  (about 1.70141E38) and continues running the program.

## **Appendix B-Limitations on Basic**

There are no pre-assigned limitations imposed on BASIC, but limitations do exist related to memory size. Certain combinations of BASIC language elements can generate a program which exceeds memory size limits. The list below indicates the extent of some of these limitations.

#### ELEMENT Length of program Constants Data GØ TØ and IF-THEN statements Lists and tables OOSUB and DEF statements **LIMITATION** Difficult to relate to the BASIC program, but in general limited to about 6 to 8 feet of teletypewriter paperfilled with BASIC statements. No definite limit. No definite limit. No definite limit. No definite limit. There may be no more than 100 nestings of GØSUB or DEF statements, nor may any combinations of GØSUB and DEF statements exceed 100 nestings. A combination of these statements could exist where a GØSUB statement called for a subroutine which contained additional OOSUB or DEF statements.

Length of file

50400 characters.

 $\label{eq:2} \frac{1}{\sqrt{2}}\sum_{i=1}^N\frac{1}{\sqrt{2}}\sum_{i=1}^N\frac{1}{\sqrt{2}}\sum_{i=1}^N\frac{1}{\sqrt{2}}\sum_{i=1}^N\frac{1}{\sqrt{2}}\sum_{i=1}^N\frac{1}{\sqrt{2}}\sum_{i=1}^N\frac{1}{\sqrt{2}}\sum_{i=1}^N\frac{1}{\sqrt{2}}\sum_{i=1}^N\frac{1}{\sqrt{2}}\sum_{i=1}^N\frac{1}{\sqrt{2}}\sum_{i=1}^N\frac{1}{\sqrt{2}}\sum_{i=1}^N\frac{1$  $\mathcal{L}_{\text{max}}$  $\mathcal{L}^{\text{max}}_{\text{max}}$  , where  $\mathcal{L}^{\text{max}}_{\text{max}}$  $\label{eq:2.1} \frac{1}{\sqrt{2}}\int_{\mathbb{R}^3}\frac{1}{\sqrt{2}}\left(\frac{1}{\sqrt{2}}\right)^2\frac{1}{\sqrt{2}}\left(\frac{1}{\sqrt{2}}\right)^2\frac{1}{\sqrt{2}}\left(\frac{1}{\sqrt{2}}\right)^2.$ 

 $\mathcal{A}^{\text{max}}_{\text{max}}$  and  $\mathcal{A}^{\text{max}}_{\text{max}}$ 

 $\ddot{\cdot}$ 

 $\label{eq:2} \frac{1}{2} \sum_{i=1}^n \frac{1}{2} \sum_{j=1}^n \frac{1}{2} \sum_{j=1}^n \frac{1}{2} \sum_{j=1}^n \frac{1}{2} \sum_{j=1}^n \frac{1}{2} \sum_{j=1}^n \frac{1}{2} \sum_{j=1}^n \frac{1}{2} \sum_{j=1}^n \frac{1}{2} \sum_{j=1}^n \frac{1}{2} \sum_{j=1}^n \frac{1}{2} \sum_{j=1}^n \frac{1}{2} \sum_{j=1}^n \frac{1}{2} \sum_{j=1}^n \frac{1}{$ 

 $\mathcal{L}(\mathcal{A})$  and  $\mathcal{L}(\mathcal{A})$  $\label{eq:2.1} \frac{1}{\sqrt{2}}\int_{\mathbb{R}^3}\frac{1}{\sqrt{2}}\left(\frac{1}{\sqrt{2}}\right)^2\frac{1}{\sqrt{2}}\left(\frac{1}{\sqrt{2}}\right)^2\frac{1}{\sqrt{2}}\left(\frac{1}{\sqrt{2}}\right)^2\frac{1}{\sqrt{2}}\left(\frac{1}{\sqrt{2}}\right)^2.$  $\mathcal{L}_{\text{max}}$  and  $\mathcal{L}_{\text{max}}$  $\label{eq:2.1} \mathcal{L}(\mathcal{L}^{\mathcal{L}}_{\mathcal{L}}(\mathcal{L}^{\mathcal{L}}_{\mathcal{L}})) = \mathcal{L}(\mathcal{L}^{\mathcal{L}}_{\mathcal{L}}(\mathcal{L}^{\mathcal{L}}_{\mathcal{L}})) = \mathcal{L}(\mathcal{L}^{\mathcal{L}}_{\mathcal{L}}(\mathcal{L}^{\mathcal{L}}_{\mathcal{L}})) = \mathcal{L}(\mathcal{L}^{\mathcal{L}}_{\mathcal{L}}(\mathcal{L}^{\mathcal{L}}_{\mathcal{L}})) = \mathcal{L}(\mathcal{L}^{\mathcal{L}}$  $\label{eq:2.1} \frac{1}{2} \sum_{i=1}^n \frac{1}{2} \sum_{j=1}^n \frac{1}{2} \sum_{j=1}^n \frac{1}{2} \sum_{j=1}^n \frac{1}{2} \sum_{j=1}^n \frac{1}{2} \sum_{j=1}^n \frac{1}{2} \sum_{j=1}^n \frac{1}{2} \sum_{j=1}^n \frac{1}{2} \sum_{j=1}^n \frac{1}{2} \sum_{j=1}^n \frac{1}{2} \sum_{j=1}^n \frac{1}{2} \sum_{j=1}^n \frac{1}{2} \sum_{j=1}^n \frac{$  $\mathcal{L}^{\text{max}}_{\text{max}}$ 

 $\mathcal{A}$ 

Computer Centers and offices of the Information Service Department are located in principal cities throughout the United States.

·,..

Check your local telephone directory for the address and  $*$  telephone number of the office nearest you. Or write  $\ldots$ 

> General Electric Company Information Service Department 7735 Old Georgetown Road Bethesda, Maryland 20014

# GENERAL<sup>6</sup> ELECTRIC

**INFORMATION SERVICE DEPARTMENT**

•